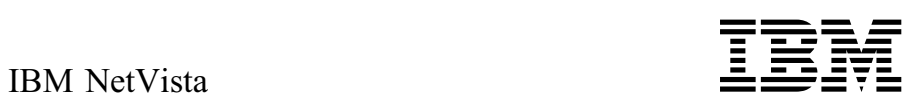

# Hızlı Başvuru Kılavuzu

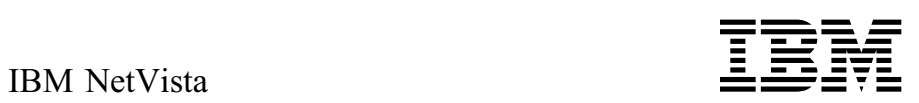

# Hızlı Başvuru Kılavuzu

 **Not** 

Bu bilgileri ve desteklediği ürünü kullanmadan önce, Ek A, "Ürün Garantileri ve Notlar" sayfa 25'deki genel bilgileri okumayı unutmayın.

#### **Birinci Basım (Temmuz 2000)**

# **İçindekiler**

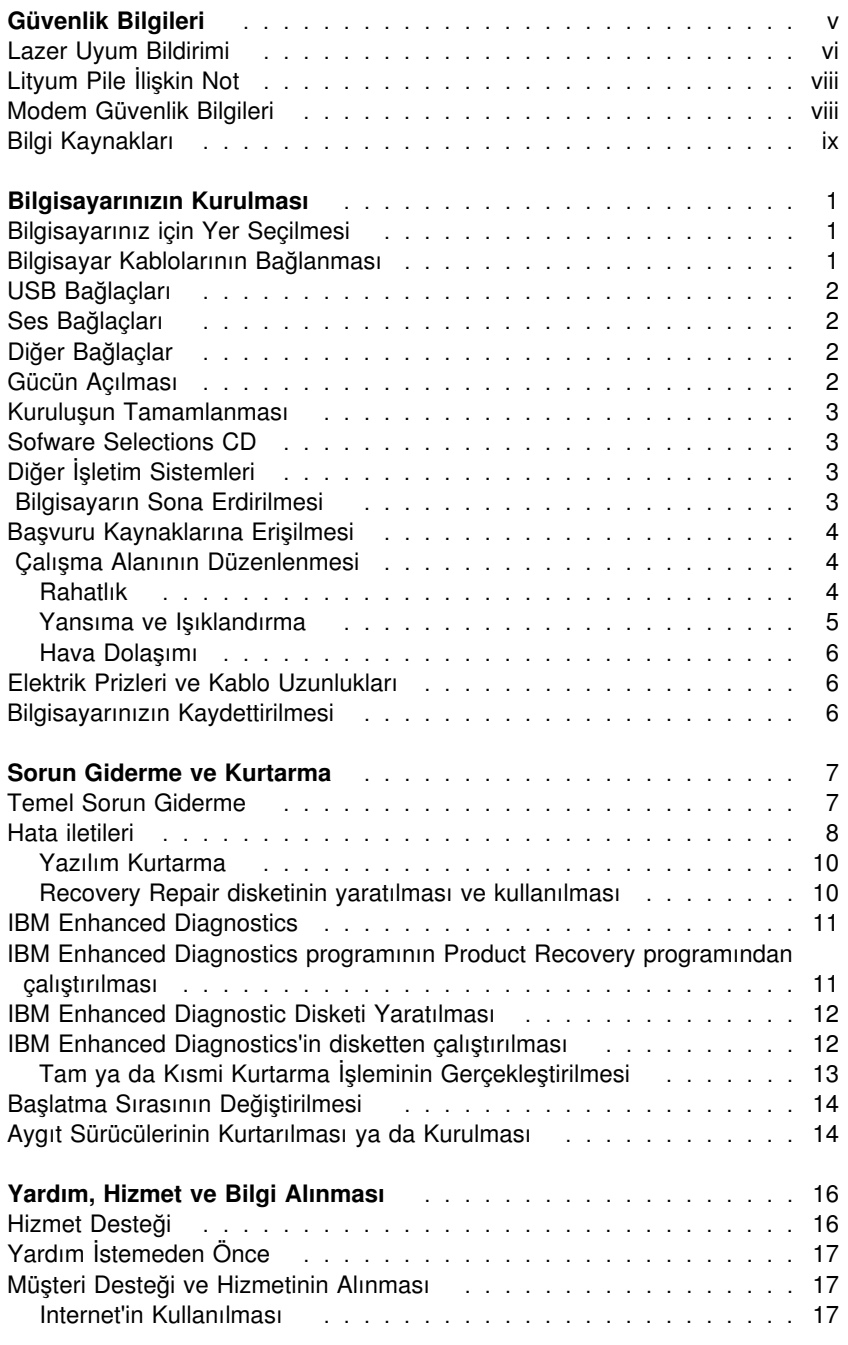

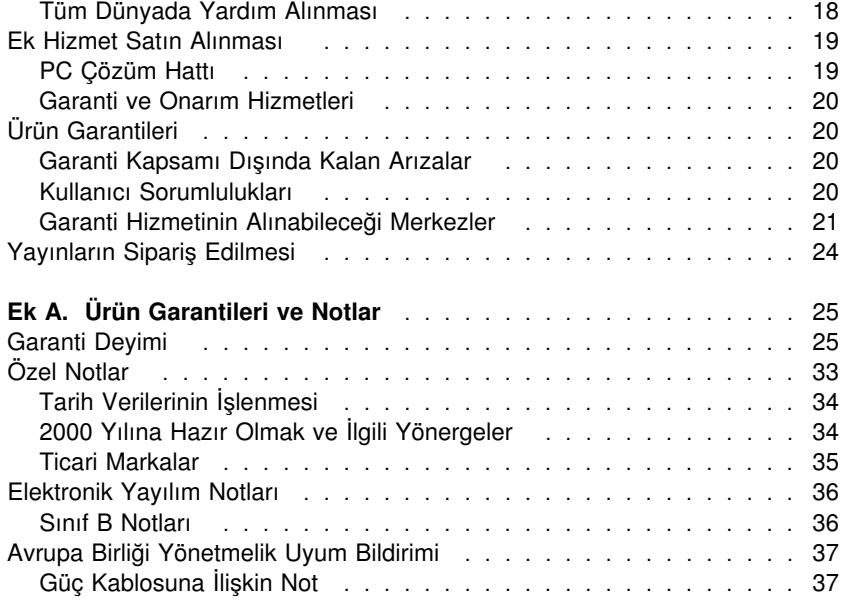

## **Güvenlik Bilgileri**

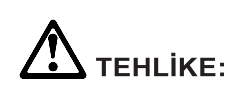

Güç, telefon ve iletişim kablolarındaki elektrik akımı tehlikelidir. Elektrik çarpmasına karşı korunmak için, bu ürünü ya da bağlı aygıtları kurarken, taşırken ya da kapaklarını açarken kabloları aşağıda gösterildiği gibi takın ya da sökün. Elektrik kablosunun uygun biçimde topraklanmış bir prizle kullanılması gerekir.

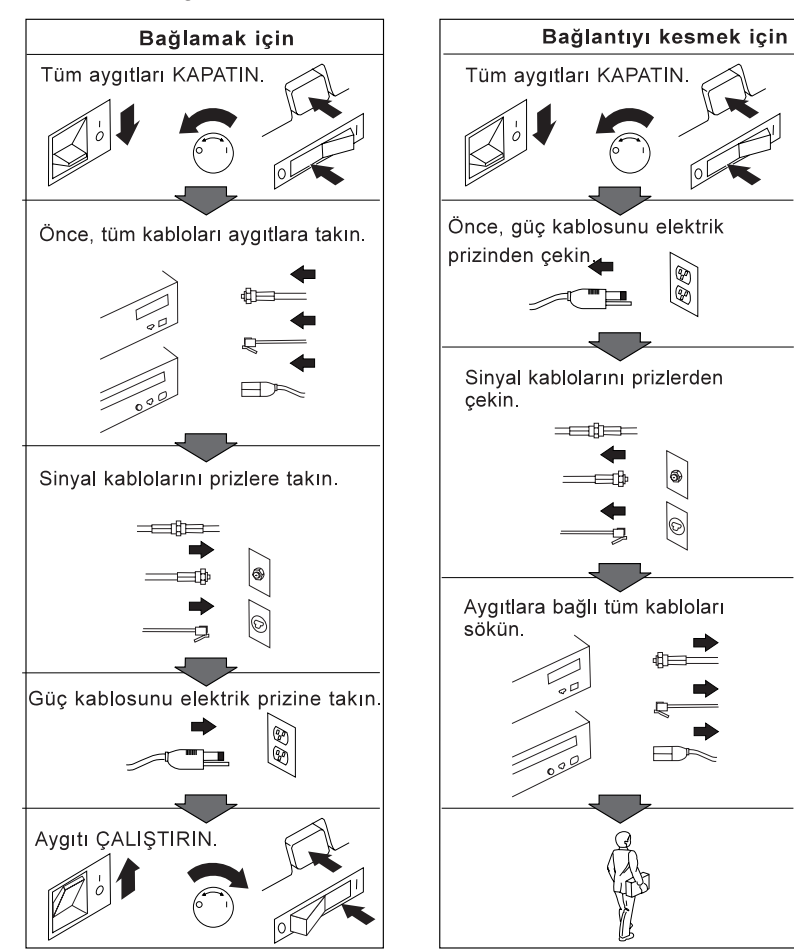

#### **TEHLİKE**

**Elektrik çarpmasına karşı korunmak için, yıldırım düşmesi gibi doğa olaylarının gözlendiği koşullarda, hiçbir kabloyu takmayın ve çıkarmayın ya da bu ürünün kuruluş, bakım ve yeniden yapılandırma işlemlerini gerçekleştirmeyin.**

**Bu ürünle birlikte kullanılacak tüm donatıların da uygun biçimde topraklanmış prizlere bağlı olmasına dikkat edin. Uygun oldukça, sinyal kablolarını tek elinizle takıp çıkartın.**

**Ateş ve su yakınınında ya da yapısal bir hasar olduğu durumlarda hiçbir donatıyı çalıştırmayın.**

**Kuruluş ve yapılandırma yordamlarında tersi belirtilmedikçe, aygıt kapaklarını açmadan önce, bağlı tüm güç kabloları, uziletişim sistemlerini, iletişim ağlarını ve modemleri sökün.**

#### **Lazer Uyum Bildirimi**

Bazı IBM® Kişisel Bilgisayar modelleri, fabrika çıkışında bir CD-ROM sürücüsüyle donatılmıştır. CD-ROM sürücüleri isteğe bağlı olarak ayrıca da satılmaktadır. CD-ROM sürücüsü bir lazer ürünüdür. CD-ROM sürücüsünün, ABD'de 1. sınıf (Class 1) lazer ürünlerine ilişkin Sağlık ve İnsan Hizmetleri Bakanlığı'nın 21 numaralı Federal Düzenlemesinin (DHHS 21CFR) J Altbaşlığının gereklerine uygunluğu onaylanmıştır. Diğer ülkelerde bu sürücünün, 1. sınıf (Class 1) lazer ürünlerine ilişkin IEC (International Electrotechnical Commission; Uluslararası Elektroteknik Komisyonu) 825 ve CENELEC EN 60 825 gereklerine uygunluğu belgelenmiştir.

CD-ROM sürücüsü kuruluysa, aşağıda belirtilenlere dikkat edin.

#### **DİKKAT:**

#### **Burada belirtilenlerden başka denetim, ayar ya da yordamların uygulanması, tehlikeli radyasyon yayılmasına neden olabilir.**

CD-ROM sürücüsünün kapaklarının açılması tehlikeli lazer radyasyonu yayılmasına neden olabilir. CD-ROM sürücüsünün içinde onarılabilecek parça yoktur. **CD-ROM sürücüsünün kapaklarını açmayın.**

Bazı CD-ROM sürücüleri Sınıf 3A ya da Sınıf 3B lazer diyodu içerir. Aşağıda belirtilenlere dikkat edin.

#### **TEHLİKE**

**Açıldığında lazer radyasyonu yayılabilir. Işına doğrudan ya da optik araç gereçlerle bakmayın ve ışınla doğrudan karşı karşıya kalmamaya dikkat edin.**

#### **Lityum Pile İlişkin Not**

#### **DİKKAT:**

**Pil yanlış yerleştirilirse, patlama tehlikesi doğabilir.**

**Pili değiştirirken yalnızca IBM Parça Numarası 33F8354 olan ya da üretici tarafından önerilen eşdeğer tipte bir pil kullanın. Bu piller lityum içerir ve yanlış kullanıldığında ya da atıldığında patlayabilir.**

#### *Pilleri*

- **¹ Islatmayın ya da suya atmayın.**
- **¹ 100°C (212°F) üstünde ısıtmayın.**
- **¹ Onarmaya kalkışmayın ya da parçalarına ayırmayın.**

#### **Pili atarken, yerel yasa ve yönetmeliklere uyun.**

Özgün lityum pili ağır metal pille ya da ağır metal bileşenler içeren pille değiştirirseniz, şu çevre koşullarına dikkat edin: Ağır metaller içeren pil ve akümülatörler olağan evsel atıklarla birlikte atılmamalıdır. Bu pil ve akümülatörler, geri kazanım ya da en uygun biçimde yok edilmek için üretici, dağıtıcı ya da temsilci kuruluş tarafından ücretsiz olarak geri alınır.

### **Modem Güvenlik Bilgileri**

Telefon donatılarını kullanırken, yangın, elektrik çarpması ya da yaralanma tehlikesine karşı korunmak için, aşağıdaki gibi temel güvenlik önlemlerine her zaman uyun:

- Yıldırım düşmesi gibi olayların gözlendiği koşullarda telefon kablolarını takmayın ve çıkarmayın.
- ¹ Kullandığınız telefon prizi özellike nemli yerler için tasarımlanmamışsa, prizi nemli ortamlarda kullanmayın.
- Telefon kablosunu hattan çıkarmadıkça, çıplak telefon kablolarına ya da uçbirimlere dokunmayın.
- · Telefon kablolarını takarken ya da değiştirirken uyarılara dikkat edin.
- Yıldırım düşmesi gibi olayların gözlendiği hava koşullarında, telsiz telefon dışında telefonları kullanmayın. Yıldırım nedeniyle, uzaktan elektrik çarma tehlikesi oluşabilir.
- · Gaz kaçağı durumlarında haber vermek için, kaçak bölgesinde telefonu kullanmayın.

### **Bilgi Kaynakları**

Bu yayında IBM bilgisayarınızın kurulmasına ve işletim sisteminin başlatılmasına ilişkin gerekli tüm bilgilerin sağlanmasına çalışılmıştır. Bu yayında ayrıca, temel sorun giderme, yazılım kurtarma yöntemleri ve yardım ve hizmete ilişkin bilgiler de yer alır.

Bilgisayarınıza ilişkin daha ayrıntılı bilgi için Access IBM programını kullanabilirsiniz. Bu programda aşağıdaki konulara ilişkin bilgiler sağlanmıştır: Bilgisayarınızın kullanılması Software Selection CD'sinden yazılım kurulması Donanım aksamının kurulması İletişim kablolarının bağlanması Genel sorun giderme sorunları Bilgisayarınızın kaydettirilmesi

Ayrıca, bilgisayarınıza ilişkin en güncel kullanıcı kılavuzlarına Internetten de erişebilirsiniz. Bu yayınlara şu adresten ulaşabilirsiniz:

http://www.ibm.com/pc/support

Quick Path adlı bölüme makinenizin tipini ve model numarasını girin ve Go seçeneğini tıklatın.

Hizmete ilişkin bilgiler için Hardware Maintanence Manual (Donanım Bakım Kılavuzu) adlı yayına şu adresten erişebilirsiniz:

http://www.ibm.com/pc/support

### **Bilgisayarınızın Kurulması**

Bilgisayarınızı kurmak için aşağıdaki yönergeleri izleyin:

#### **Başlamadan önce**

"Güvenlik Bilgileri" sayfa v başlığı altında yer alan bilgileri okumayı unutmayın.

### **Bilgisayarınız için Yer Seçilmesi**

Bilgisayarınız, görüntü birimi ve diğer aygıtlar için yeterli sayıda, doğru topraklanmış elektrik prizi bulunmasına dikkat edin. Bilgisayarınız için, nem kapmayacağı bir yer seçin. Bilgisayarınızın çevresinde hava dolaşımı için yaklaşık 50 mm (2 inç) boşluk bırakın.

Bilgisayarınızı, rahatlık ve kolay kullanım için ayarlamaya ilişkin bilgi için bkz. " Çalışma Alanının Düzenlenmesi" sayfa 4.

### **Bilgisayar Kablolarının Bağlanması**

Bilgisayarınızı kurmak için aşağıdaki adımları izleyin: Bilgisayarın arkasında, bağlaçların çoğunu tanıtan küçük simgeleri bulun.

- 1. Voltaj seçme anahtarının konumunu denetleyin. Gerekirse, anahtarın konumunu değiştirmek için bir kalem kullanın.
	- · Bulunduğunuz yerde 90 137 V AC voltaj varsa, voltaj seçme anahtarını 115 V konumuna alın.
	- · Bulunduğunuz yerde 180 265 V AC voltaj varsa, voltaj seçme anahtarını 230 V konumuna alın.
- 2. Güç kablolarını prize takmadan önce aygıt kablolarını bağlayın.
- 3. Güç kablolarını prize takmadan önce bilgisayara ve diğer aygıtlara bağlayın.

### **USB Bağlaçları**

Bilgisayarınızda beş tane USB bağlacı bulunur. Bunların üçü arkada, ikisi de görüntü biriminin sağ tarafında bulunur. Ayrıca, Rapid Access klavyeniz varsa, klavyenin arkasında iki USB bağlacı bulunur. Bilgisayarınızı ilk kez kurarken, klavye ve fare kablolarını bilgisayarın arkasındaki, güç kablosunun yanındaki USB kapılarına bağlayın. Klavye, fare, yazıcı ya da tarayıcı gibi USB aygıtları sağlanan USB kapılarından herhangi birine bağlanabilir. Daha sonra, istenilirse, kabloların bağlandığı USB kapısı değiştirilebilir.

Rapid Access III klavyede bulunan iki USB bağlacı, fare ya da oyun takımı gibi düşük güçteki USB aygıtları için tasarlanmıştır. Hoparlör gibi daha fazla güç isteyen USB aygıtları, bilgisayarın arkasındaki USB bağlaçlarından birine bağlanmalıdır.

**Not:** USB aygıtlarındaki kablo bağlaçları kodlanmış olduğundan yanlış bağlanmazlar.

### **Ses Bağlaçları**

Görüntü biriminin yan tarafında bulunan ses bağlaçları şunlardır: Ses hat girisi, ses hat çıkısı ve mikrofon.

### **Diğer Bağlaçlar**

Diğer bağlaçlar arasında modem bağlacı, Ethernet bağlacı, PS/2 fare bağlacı ve PS/2 klavye bağlacı sayılabilir.

 **Önemli:** 

Bilgisayarınızın FCC Sınıf A ya da Sınıf B sınırları içinde çalıştırmak için, kategori 5 Ethernet kablosu kullanın.

### **Gücün Açılması**

Önce görüntü birimini ve dış aygıtları, sonra bilgisayarı açın. Bilgisayar kısa bir otomatik sınama gerçekleştirirken bir logo ekranı görüntülenir. Otomatik sınama başarıyla tamamlandığında logo ekranı kaldırılır, ve (önceden kurulu yazılım bulunan modellerde) işletim sistemi yüklenir.

Başlatma sırasında herhangi bir sorunla karşılaşırsanız, yardım ve bilgi alınmasına ilişkin bölüme bakın.

#### **Kuruluşun Tamamlanması**

Bilgisayarınızı ilk kez başlattığınızda, yazılım kuruluşunu tamamlamak için ekrana gelen yönergeleri izleyin. Bilgisayarı ilk açtığınızda yazılım kuruluşunu tamamlamazsanız beklenmeyen sonuçlarla karşılaşabilirsiniz. Başlatma sırasında herhangi bir sorunla karşılaşırsanız, masaüstünden Access IBM öğesini tıklatıp daha ayrıntılı bilgi edinebilirsiniz.

### **Sofware Selections CD**

Bu CD'de bilgisayarınıza ilişkin uygulama programları ve destek yazılımlar sağlanmıştır. Bu CD'yi bilgisayarınıza takın ve ekrana gelen yönergeleri izleyin.

Bu CD'yi, CD sürücüsüyle birlikte sağlanan modeller için ürün ya da yayınların doğrudan CD'den kurulması ya da sabit diskinizde ya da LAN üzerinde bu CD'nin bir gölgesini yaratarak yazılım ürünlerini bu gölge üzerinden kurmak için kullanabilirsiniz.

Software Selection CD'sinin kullanımı kolay bir grafik arayüzü ve çoğu program için sağlanmış otomatik kuruluş yordamı vardır. Ayrıca CD'nin özelliklerine ilişkin yardımın sağlandığı bir bölüm de bulunur.

BU CD'ye ilişkin daha fazla bilgi için bkz. Access IBM.

### **Diğer İşletim Sistemleri**

Kendi işletim sisteminizi kuracaksanız, işletim sistemi CD ya da disketleriyle birlikte gelen yönergelere bakın. Aygıt sürücüleri işletim sistemini kurduktan sonra kurmanız gerektiğini unutmayın. Kuruluşa ilişkin yönergeler CD ya da disketlerle ya da README (BENİ OKU) kütüklerinde sağlanmıştır. Windows 2000 yerine Windows NT'yi kullanmayı tercih ederseniz, bu değişikliği Product Recovery programını kullanarak gerçekleştirebilirsiniz. Bu yordama ilişkin bilgi için bkz. Access IBM.

### **Bilgisayarın Sona Erdirilmesi**

Bilgisayarınızı kapatmak istediğinizde sona erdirme yordamını izleyin. Böylece saklanmamış verilerin kaybedilmesini ve bilgisayarınızın zarar görmesini önlemiş olursunuz. Windows'u sona erdirmek için: Windows masaüstünden Start (Başlat) öğesine gidin. Shut Down (Sona erdir) öğesini tıklatın. Shut Down seçeneğini belirleyin.

### **Başvuru Kaynaklarına Erişilmesi**

Bilgisayarınızı başlattıktan ve kuruluşu tamamladıktan sonra çevrimçi yayınları ileride başvurmak üzere bastırıp saklamak isteyebilirsiniz. Çevirimiçi olarak sağlanan User's Guide (Kullanıcı Klavuzu) ve About Your Software (Kurulu Yazılımlar) başlıklı yayınlar sorunların giderilmesi, kurtarma ve kurtarma disketlerinin yaratılmasına ilişkin önemli bilgiler içerir. About Your Software adlı yayında Software Selections CD'sindeki program ve bilgilere ilişkin bilgiler de sağlanmıştır.

Çevrimiçi yayınlara erişmek için Access IBM simgesini çift tıklatın. Sonra sırasıyla Get Help ve View Documentation seçeneklerini belirleyin.

### **Çalışma Alanının Düzenlenmesi**

Bilgisayarınızdan en iyi biçimde yararlanmanız için, hem kullandığınız donatılar, hem de çalıştığınız ortam, gereksinimlerinize ve yaptığınız işin türüne uygun olmalıdır. Rahatlığınız son derece önemlidir; ancak, ışık kaynakları, hava dolaşımı ve prizlerin konumu da çalışma alanını düzenleme biçiminizi etkileyebilir.

### **Rahatlık**

Herkes için ideal olan tek bir çalışma konumu olmasa da, aşağıdaki kurallar kendinize en uygun çalışma konumunu bulmanıza yardımcı olacaktır.

Uzun süre aynı biçimde oturmaktan kaynaklanan yorgunluğu azaltacak bir sandalye seçin. Sandalyenin arkalığı ve oturma yeri birbirinden bağımsız olarak ayarlanabilmeli ve sağlam olmalıdır. Oturma yerinin ön tarafı, uyluk kemikleri üzerindeki baskıyı azaltacak biçimde eğimli olmalıdır. Oturma yerini, uyluk kemikleriniz yere koşut olacak ve ayaklarınız ya yere basacak ya da bir desteğe dayanacak biçimde ayarlayın.

Klavyeyi kullanırken, bilekleriniz rahat olacak biçimde önkolunuzun yere koşut olmasına dikkat edin. Klavyeye yumuşak biçimde dokunmaya, el ve parmaklarınızı rahat tutmaya özen gösterin. En rahat konumu bulmak için, klavyenin altındaki ayakları kullanarak klavyenin açısını ayarlayabilirsiniz.

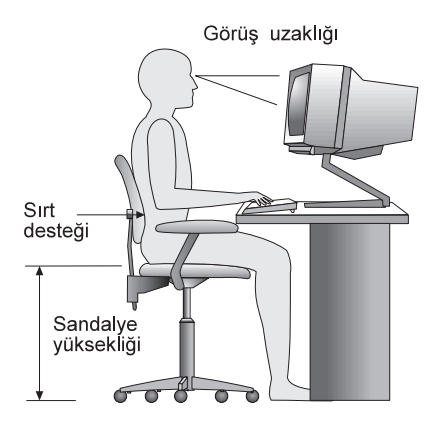

Görüntü birimini, ekranın en üst noktası gözünüzün hizasında ya da biraz aşağıda olacak biçimde ayarlayın. Görüntü birimini rahat bir görüş uzaklığına, 50 - 60 cm (20 - 24 inç) uzağa koyun vevücudunuzu çevirmek zorunda kalmadan görebileceğiniz biçimde ayarlayın.

### **Yansıma ve Işıklandırma**

Görüntü birimini, tavandaki ışıkların, pencerelerin ve diğer ışık kaynaklarının parıltı ve yansımasını en aza indirecek biçimde yerleştirin. Olanaklıysa, görüntü birimini pencerelere ve diğer ışık kaynaklarına dik açıda yerleştirin. Gerekiyorsa, ışıkları söndürerek ya da daha düşük güçlü ampuller kullanarak tavan ışıklarını azaltın. Görüntü birimini pencere yakınına kurarsanız, güneş ışığının ekranda yansımasını önlemek için perde ya da güneşlik kullanın. Odadaki ışık düzeyi değiştikçe, görüntü biriminin parlaklık ve karşıtlık denetimlerini ayarlamanız gerekebilir.

Yansımaları önlemek ya da aydınlatmayı ayarlamak olanaksızsa, ekranın üzerine parıltı önleyici bir filtre yerleştirilmesi yararlı olabilir. Ancak, bu filtreler ekrandaki görüntünün netliğini olumsuz etkileyebileceğinden, yalnızca, parıltıyı önlemeye yönelik diğer yöntemler işe yaramadığında kullanılmaları önerilir.

Toz birikmesi, parıltıyla ilişkili sorunları artırır. Ekranınızı belirli aralıklarla, aşındırıcı olmayan sıvı cam temizleyiciyle ıslatılmış yumuşak bir bezle silin.

### **Hava Dolaşımı**

Bilgisayarınız ve görüntü birimi ısı üretir. Bilgisayarınızda, serin havayı emen ve soğuk havayı dışarı atan bir soğutucu vardır. Görüntü birimindeki sıcak hava açıklıklardan dışarı çıkar. Havalandırma açıklıklarının kapatılması, aşırı ısınma nedeniyle sistemin doğru çalışmamasına ya da zarar görmesine yol açabilir. Bilgisayarınızı ve görüntü biriminizi hava delikleri kapanmayacak biçimde yerleştirin; genellikle, 50 mm (2 inç) boşluk havalandırma için yeterlidir. Ayrıca, soğutucudan çıkan havanın başkalarının üzerine yönelmemesine dikkat edin.

### **Elektrik Prizleri ve Kablo Uzunlukları**

Bilgisayarınızı tam olarak nereye yerleştireceğinizi, prizlerin yerine ve görüntü birimi, yazıcı ve diğer aygıtlara bağlanan güç kablolarının uzunluğuna göre belirleyebilirsiniz.

Çalışma alanınızı düzenlerken:

- Uzatma kablosu kullanmaktan kaçının. Olanaklıysa, bilgisayarınızın güç kablosunu doğrudan bir elektrik prize takın.
- · Güç kablolarının, insanların yürüdüğü ya da kazayla çarpabilecekleri yerlerden geçmemesine dikkat edin.

Güç kablolarına ilişkin daha fazla bilgi için bkz. "Güç Kablosuna İlişkin Not" sayfa 37.

### **Bilgisayarınızın Kaydettirilmesi**

Bilgisayarınızın kaydettirilmesi, yardım ve hizmete gereksinim duyduğunuzda size yardımcı olacaktır. Bilgisayarınızın üzerindeki model ve seri numarası etiketlerinde bilgisayarınızın kayıt edilmesi için gerekli numaralar vardır.

PC Çözüm Hattı'nı arayarak bilgisayarınızın kaydettirilmesine ilişkin bilgi alabilirsiniz. Ayrıca masaüstünüzde sağlanan Access IBM simgesini tıklatarak da bu konuda sağlanan bilgilere erişebilirsiniz.

## **Sorun Giderme ve Kurtarma**

Bilgisayarınıza ilişkin bir sorunla karşılaşırırsanız,bu bölümde sağlanan temel sorun giderme ve yazılım kurtarma araçları size yardımcı olacaktır. Masaüstünden Access IBM öğesini tıklatarak ileri düze sorun gidermeye ilişkin bilgi edinebilirsiniz.

# **Temel Sorun Giderme**

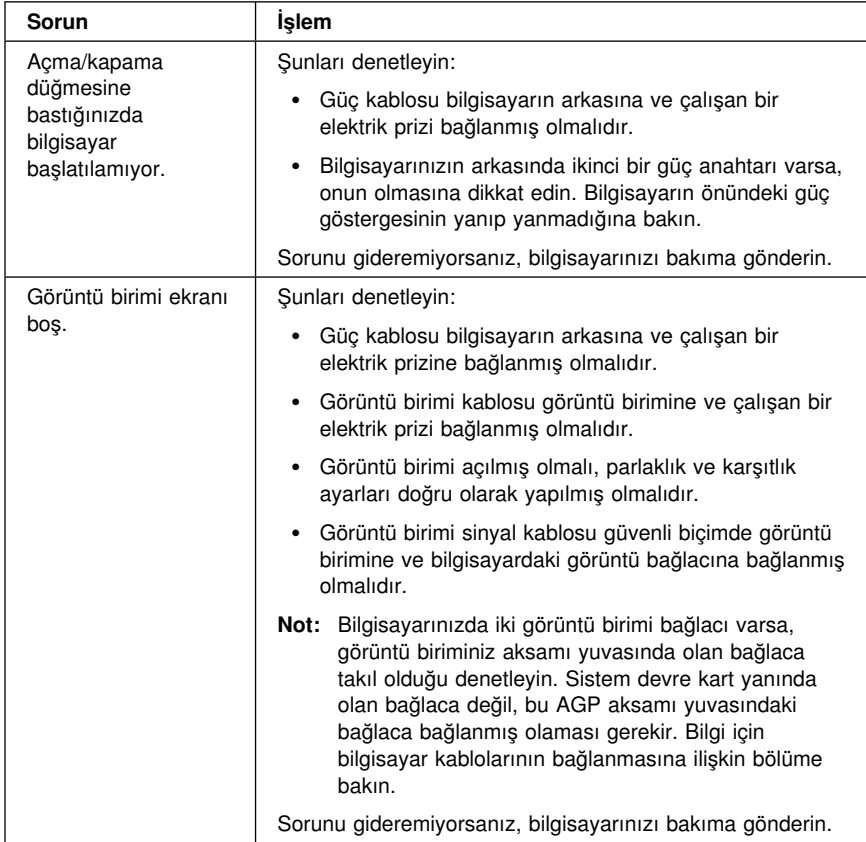

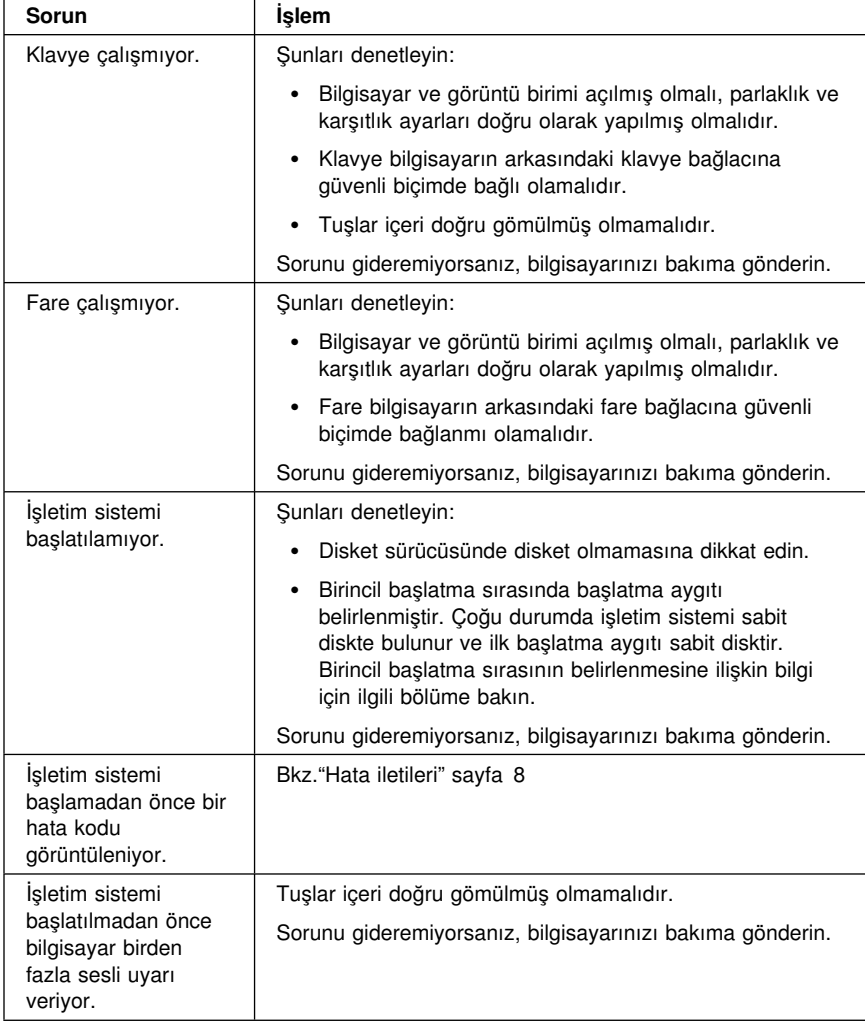

### **Hata iletileri**

Aşağıdaki tabloda bilgisayarınızı açtığınızda görüntülenebilecek bazı hata iletileri listelenmiştir.

- Görüntülenen hata kodunu not alın. Hizmet için aradığınızda, bu hata kodunun ne olduğunuza ilişkin bilgi vermeniz gerekebilir.
- ¹ Birden fazla hata iletisi alırsanız, hatanın görüntülendiği sıraya gö çalışın.
- Hata iletisini aşağıdaki tabloda bulamazsanız, daha ayrıntılı bir sorun belirleme yönteminin uygulanması gerekebilir. İşletim sistemini
- **8** Hızlı Başvuru Kılavuzu

başlatabiliyorsanız, Access IBM'i kullanarak IBM Enhanced Diagnostics programını çalıştırın ve çevrimiçi sorun giderme yöntemlerini görüntüleyin. İşletim sistemini başlatamıyorsanız, bilgisayarınızı bakıma gönderin.

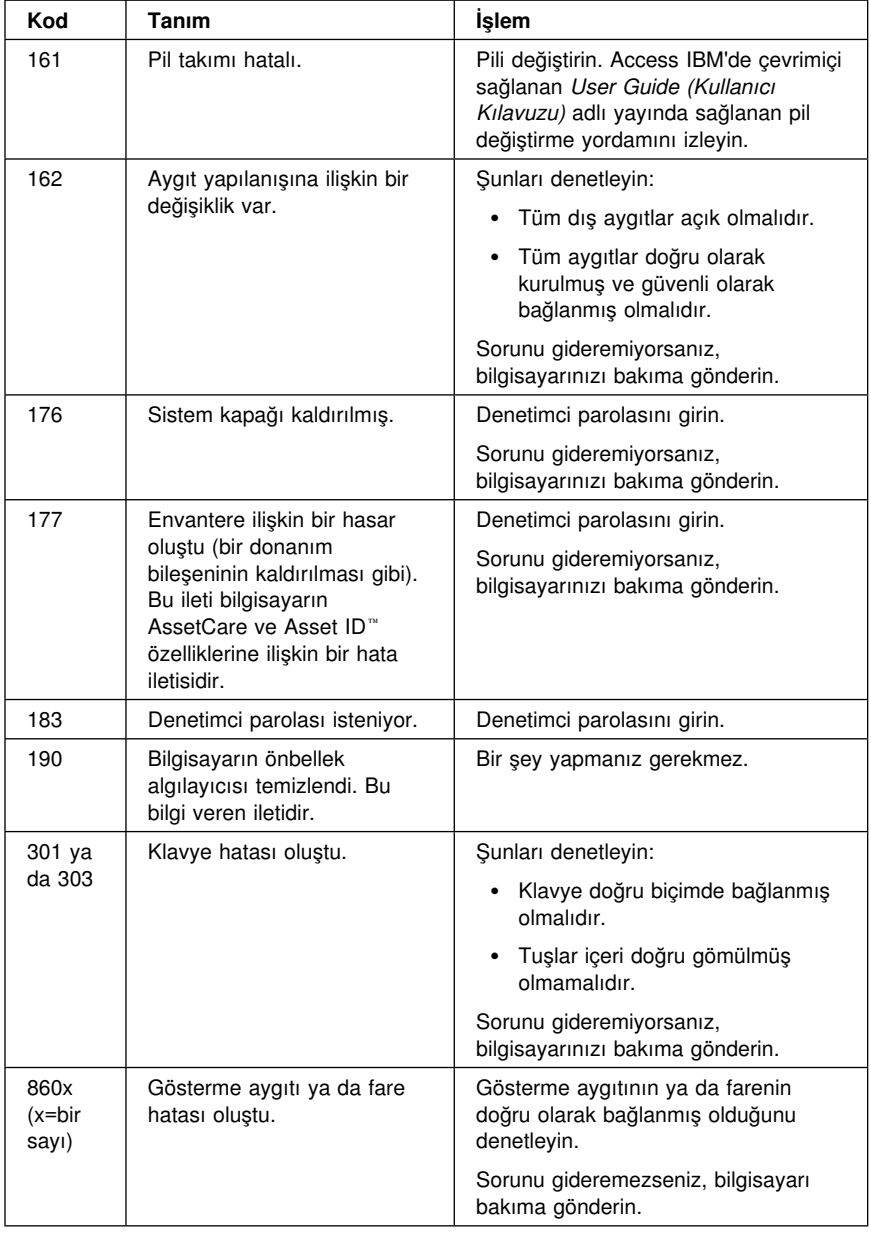

### **Yazılım Kurtarma**

İşletim siteminizi kurtarmanız gerektiğinde bu bölümü kullanın.

Çoğu bilgisayarda Product Recovery programı ayrı, saklanmış bir sabit disk bölümündedir. Bu disk bölümünü silmeyin, değiştirmeyin. Bu disk bölümü zarar görürüse, yardım, destek ve bilgi alınmasına ilişkin bölüme bakın; ya da işletim sisteminizin kurtarılması için Product Recovery CD'sinin kullanılmasına ilişkin bilgi almak için http://www.ibm.com/pc/support adresindeki bilgilere bakın.

Bilgisayarınızda Product Recovery programı kurulu değilse ve işletim sisteminize ilişkin Product Recovery CD'leriniz de yoksa, bu CD'ye ilişkin bilgiyi http://www.ibm.com/pc/support adresinde bulabilirsiniz. Internet erişiminiz yoksa, Access IBM'den User's Guide (Kullanıcı Kılavuzu) adlı yayına erişip yardım, hizmet ve destek alınmasına ilişkin bölüme bakabilirsiniz.

Kurtarma işlemi birincil disk bölümündeki (C) tüm bilgileri sileceğinden, buradaki verilerinizi kurtarmadan önce yedeklemenizi öneririz.

#### **Recovery Repair disketinin yaratılması ve kullanılması**

Product Recovery (Ürün Kurtarma) programı diski farklı bir bölümündedir ve işletim sisteminden bağımsız olarak çalışır. Product Recovery programına girmek için, başlatma sırasında komut istemi görüntülendiğine F11 tuşuna basmanız gerekir.

F11 tuşunu denetleyen kütük değiştirilmiş ya da zarar görmüşse, bu tuşun basılmasına ilişkin komut istemi görüntülenmez ve Product Recovery programına giremezsiniz. Bu durumda, bu sorunu gidermenin tek yolu Recovery Repair (Kurtarma Onarım) disketini kullanmaktır. Bu nedenle, önlem olarak, Recovery Repair disketinin en kısa zamanda yaratılması ve gerektiğinde kullanılmak üzere saklanması gerekir.

Recovery Repair disketi yaratmak için:

- · Bilgisayarınızı ve işletim sisteminizi başlatın.
- Windows Explorer'i kullanarak sabit diskinizin dizin yapısını görüntüleyin.
- C:\IBMTOOLS dosyasını açın.
- RRDISK.BAT dosyasını çift tıklatın ve ekrana gelen yönergeleri izleyin.

Recovery Repair disketinin kullanılması:

• İşletim sistemini sona erdirin ve bilgisayarı kapatın.

- Recovery Repair disketini disket sürücünüze takın.
- Bilgisayarı açıp ekrana gelen yönergeleri izleyin.

### **IBM Enhanced Diagnostics**

IBM Enhanced Diagnostics programı işletim sisteminden bağımsız olarak çalışır. Bu programı bilgisayarınızın donanım bileşenler sınamak için kullanabilirsiniz. Bu program, donanıma ilişkin olduğundan şüphelenilen bir sorunun belirlenmesinde diğer yordamlar sağlanmadığında ya da başarısız olduğunda kullanılır.

IBM Enhanced Diagnostics programını bilgisayarınızda kurulu olarak gelen Product Recovery programını kullanarak çalıştırabilirsiniz. Ya da, Product Recovery programını kullanarak bir IBM Enhanced Diagnostics disketi yaratabilir ve tanılamayı bu disketi kullanarak çalıştırabilirsiniz.

Enhanced Diagnostic programının son sürümünü şu adresten alabilirsiniz: http://www.ibm.com/pc/support **Quick Path** alanına makine tipinizi ve model numaranızı girerek bilgisayarınıza özel yüklenebilir kütüklere erişebilirsiniz.

### **IBM Enhanced Diagnostics programının Product Recovery programından çalıştırılması**

Tanılama programını Product Recovery programından çalıştırmak için şu adımları izleyin:

- 1. *Product Recovery* CD'niz varsa, CD-ROM ya da DVD-ROM sürücüsünü açın, *Product Recovery CD 1'i* sürücüye takın ve sürücüyü kapatın. *Product Recovery* CD'niz yoksa 2. adıma geçin.
- 2. İşletim sistemini sona erdirip bilgisayarı kapatın.
- 3. Bilgisayarı açın. Product Recovery CD'sini kullanmıyorsanız, Product Recovery programı komut istemi görüntülendiğinde çabuk bir biçimde F11 tuşuna basın. (komut istemi çok kısa görüntülenir). Ürün kurtarma menüsünün görüntülenmesini bekleyin.
- 4. İşletim sistemine bağlı olarak, bir sistem ayarı seçmeniz istenebilir İstem görüntülenmezse, bir sonraki adıma geçin.
- 5. Ana menü görüntülendiğinde, **System Utilities**. öğesini seçin.
- 6. System Utilities menüsünden, **Run Diagnostics** seçeneğini belirleyin. IBM Enhanced Diagnostics programı başlar. Tanılam işlemini tamamladığınızda, Product Recovery programı ana menüsüne dönersiniz.

7. CD-ROM ya da DVD-ROM sürücüsünde CD varsa çıkartın ve bilgisayarı yeniden başlatın.

### **IBM Enhanced Diagnostic Disketi Yaratılması**

Product Recovery programı ya da CD'den *IBM Enhanced Diagnostics* disketi yaratmak için:

- 1. *Product Recovery* CD'niz varsa, CD-ROM ya da DVD-ROM sürücüsünü açın, *Product Recovery CD 1'i* sürücüye takın ve sürücüyü kapatın. *Product Recovery* CD'niz yoksa 2 adıma geçin.
- 2. İşletim sistemini sona erdirip bilgisayarı kapatın.
- 3. Bilgisayarı açın. Product Recovery CD'sini kullanmıyorsanız, Product Recovery programı komut istemi görüntülendiğinde çabuk bir biçimde F11 tuşuna basın. (komut istemi çok kısa görüntülenir). Ürün kurtarma menüsünün görüntülenmesini bekleyin.
- 4. İşletim sistemine bağlı olarak, bir sistem ayarı seçmeniz istenebilir İstem görüntülenmezse, bir sonraki adıma geçin.
- 5. Ana menü görüntülendiğinde, **System Utilities** öğesini seçin
- 6. **Create a diagnostic diskette** öğesini seçip ekrana gelen yönergeleri izleyin.
- 7. Komut istemi görüntülendiğinde biçimlendirilmiş boş bir disketi disket sürücünüze takın ve ekrana gelen yönergeleri izleyin.

Tanılayıcı programın en son sürümünü şu adresten aşağı yükleyebilirsiniz: http://www.ibm.com/pc/support Makinenizin tipini ve model numarasını **Quick Path** alanına yazarak bilgisayarınıza özel aşağı yüklenebilir kütükleri görüntüleyin.

### **IBM Enhanced Diagnostics'in disketten çalıştırılması**

Enhanced Diagnostics programını disketten çalıştırmak için:

- a. İşletim sistemini sona erdirip bilgisayarı kapatın.
- b. *IBM Enhanced Diagnostics* disketini disket sürücüsüne takın
- c. Bilgisayarı açın.
- d. Ekrana gelen yönergeleri izleyin. Yardım için F1 tuşuna basın.
- e. Program bittiğinde disketi disket sürücüsünden çıkartın.
- f. Bilgisayarı sona erdirin ya da yeniden başlatın.

### **Tam ya da Kısmi Kurtarma İşleminin Gerçekleştirilmesi**

#### **Dikkat**

Product Recovery programı yalnızca C:\ sürücüsündeki tüm kütüklerin üzerine yazar. Tam kurtarma (full recovery) seçeneği, işletim sisteminizi, aygıt sürücüleriniz ve uygulamalarınızı kurtarır. Kısmi kurtarma (partial recovery) seçeneği ise yalnızca işletim sistemini ve aygıt sürücülerini kurtarır, uygulamaları kurtarmaz.

İşletim sistemini kurtarmak için aşağıdakileri yapın:

- 1. CD'niz yoksa, 2. adıma geçin. CD'niz varsa, CD-ROM ya da DVD-ROM sürücünüzü açın ve *Product Recovery CD*'sini CD-ROM sürücünüze takın. İki tane Product Recovery CD varsa, Product Recovery CD 1 etiketli CD'yi kullanın.
- 2. Olanaklıysa bilgisayarınızı olağan biçimde sona erdirin. Tersi durumda sona erdirmeden yordama devam edin.
- 3. Bilgisayarı kapatın. Bilgisayar açma/kapama düğmesiyle kapanmazsa, güç kablosunu prizden çekin ve tekrar takmadan önce birkaç dakika bekleyin.
- 4. Bilgisayarı açın.
	- **Not:** Bilgisayarınız CD'den başlamazsa, birincil başlatma sırasını değiştirmeniz gerekir. Aşağıda, "Başlatma Sırasının Değiştirilmesi" sayfa 14 başlıklı kısma bakın ve bilgisayarı yeniden başlatın.
- 5. To start the Product Recovery program, press F11 (Ürün Kurtarma programını başlatmak için F11'e basın) komutunu bekleyin ve F11 tuşuna çabuk bir biçimde basın. Bu komut yalnızca bir kaç saniye görüntülenir. CD kullanıyorsanız, Product Recovery program menüsünün görüntülenmesini bekleyin.
- 6. Kurtarmak istediğiniz işletim sistemini belirleyebilirsiniz. Ya da size sunulan seçeneği belirleyin.
- 7. İstediğiniz kurtarma seçeneğini seçin ve ekrana gelen yönergeleri izleyin.
- 8. Kurtarma işlemi tamamlandığında programdan çıkın, gerekiyorsa *Product Recovery CD*'yi çıkarın ve bilgisayarı yeniden başlatın.

#### **Başlatma Sırasının Değiştirilmesi**

Bilgisayarınız ilk denemede CD'den başlatılamıyorsa, Configuration/Setup Utility programında (Yapılanış/Ayar yardımcı programı) başlatma sırasını değiştirmeniz gerekir. Başlatma sırasını değiştirmek için şu adımları izleyin:

- 1. Bilgisayarı kapatın.
- 2. Bilgisayarı açın.
- 3. Configuration/Setup Utility programı için istem görüntülendiğinde F1 tuşuna basın. (Configuration/Setup Utility programı istemi ekranda yalnızca birkaç saniye görüntülenir. F1 tuşuna çabuk basmanız gerekir.)
- 4. Configuration/Setup Utility programı menüsünde **Start Options** (Başlatma Seçenekleri) öğesini seçin.
- 5. Start Options menüsünden **Startup Sequence** (Başlatma Sırası) seçeneğini seçin.
- 6. Primary Startup Sequence (Birincil Başlatma Sırası) altında **First Startup Device** (Birincil Başlatma Aygıtı) seçiminizi yapın.
- 7. First Startup Device (Birinci Başlatma Aygıtı) olarak görüntülenen aygıtı not edin. İşlem tamamlandığında bu ayarı geri yüklemeniz gerekir.
- 8. First Startup Device öğesini **CD-ROM** olarak belirleyin.
- 9. Configuration/Setup Utility program menüsüne dönünceye kadar Esc tuşuna basın.
- 10. Programdan çıkmadan önce Configuration/Setup Utility program menüsünde **Save Settings** (Ayarları Sakla) seçeneğini seçin ve Enter tuşuna basın.
- 11. Bilgisayarı kapatın.
- **Not:** *Product Recovery CD* ile çalışmanız tamamlandığında özgün başlatma sırasını geri yüklemeyi unutmayın.

### **Aygıt Sürücülerinin Kurtarılması ya da Kurulması**

Aygıt sürücülerini kurtarmak ya da kurmak için buradaki bilgileri kullanın.

Fabrikada kurulmuş aygıt sürücülerinin kurtarılması Product Recovery programı, Product Recovery CD'leri ya da Device Drivers and Diagnostics CD'leriyle sağlanır.

Bazı IBM modellerinde, aygıt sürücüleri C:\ sürücüsünde bulunur. Diğer aygıt sürücüleri de aygıtlarla gelen yazılım ortamlarında bulunur.

#### **Notlar:**

- 1. Aygıt sürücülerini kurmak ya da kurtarmak için işletim siteminin kurulmuş olması gerekir.
- 2. Aygıt sürücülerini kurmaya ya da kurtarmaya başlamadan önce, ilgili belgelerin ve yazılımların yanınızda olduğundan emin olun.
- 3. Aygıt sürücüleri ve kuruluş yönergeleri (README.txt kütüğü) bilgisayarın modeline göre, *Software Selections CD*'de ya da Product Recovery CD'sinin DRIVERS dizininde bulunur.
- 4. Aygıt sürücüleri ayrıca Internet'te http://www.ibm.com/pc/support/ adresinde bulunur.

### **Yardım, Hizmet ve Bilgi Alınması**

IBM ürünlerine ilişkin yardım ya da teknik desteğe gereksiniminiz olursa ya da yalnızca ek bilgi almak isterseniz, IBM'in kullanımınıza sunduğu çeşitli kaynaklardan yararlanabilirsiniz.

Kullanılabilecek hizmetler ve listelenen telefon numaraları bildirimde bulunulmadan değiştirilebilir.

### **Hizmet Desteği**

IBM donanım ürününü özgün olarak satın aldığınızda, genişletilmiş desteğe erişim kazanırsınız.

Garanti dönemi içinde aşağıdaki hizmetler kullanılabilir:

- Sorunun Saptanması Eğitimli destek görevlileri donanım sorununuz olup olmadığını saptamak ve sorunu gidermek için yapılması gereken işlemlere karar vermek için size yardımcı olur.
- IBM Donanım Onarımı Sorunun garanti kapsamında bulunan bir IBM donanımından kaynaklandığı belirlenirse, eğitimli servis yetkilileri uygun düzeyde hizmet verir.
- Mühendislik Değişiklik Yönetimi Bazı durumlarda ürünün satışından sonra değişiklik yapılması gerekebilir. IBM ya da IBM tarafından yetkilendirilen çözüm ortağı donanımınıza uygulanan Mühendislik Değişiklikleri (EC) kullanımınıza sunabilir.

Garanti hizmetlerinden yararlanmak için satınalma belgenizi saklamayı unutmayın.

Telefonla yardım almak istediğinizde aşağıdaki bilgileri hazır bulundurun:

- Makinenin Tipi ve Modeli
- IBM donanım ürünlerinizin seri numaraları
- Sorunun tanımı
- Hata iletilerinin tam metinleri
- Donanım ve yazılım yapılanış bilgileri

Olanaklıysa, yardım için aradığınızda bilgisayarınızın başında olun.

Aşağıda garanti kapsamına girmeyen konulara bazı örnekler verilmiştir:

- IBM dışı ya da garanti dışı IBM parça kullanılması
	- **Not:** Garantili tüm parçalar IBM FRU XXXXXXX biçiminde 7 karakterlik bir tanıtıcı içerir.
- Yazılım sorunu kaynaklarının tanıtımı
- Kuruluş ya da büyütmenin bir parçası olarak BIOS yapılanışı
- Aygıt sürücülerinde yapılan değişiklik, düzeltme ya da büyütmeler
- NOS (network operating system; iletişim ağı işletim sistemi) kurulması ve bakımı
- Uygulama programlarının kuruluşu va bakımı

IBM garanti koşullarının tam açıklaması için IBM donanım garantinize bakın.

### **Yardım İstemeden Önce**

Birçok bilgisayar sorunu dışarıdan yardım alınmaksızın, çevrimiçi yardım olanakları kullanılarak ya da bilgisayarla ya da yazılımla birlikte gelen çevrimiçi ve basılı belgelere bakılarak çözülebilir. Ayrıca, yazılımlarla birlikte gelen README (Benioku) kütüklerinden yararlanabilirsiniz.

Bilgisayarların, işletim sistemlerinin ve uygulama programlarının çoğu, sorun giderme yordamları ve hata iletilerine ilişkin açıklamalar içeren belgelerle birlikte gelir. Bilgisayarınızla birlikte gelen belgeler, sorunları tanılamak için kullanabileceğiniz sınama programlarıyla ilgili bilgi de içerir.

Bilgisayarınızı açtığınızda bir POST(Power On Self Test; Otomatik Sınama) hata kodu görüntülenirse, donanım belgelerinizdeki Otomatik Sınama (POST) hata çizelgelerine bakın. POST hata kodu görüntülenmediği halde bir donanım sorunu olduğundan kuşkulanırsanız, donanım belgelerinizdeki sorun giderme bilgilerine bakın ya da tanılayıcı sınamaları çalıştırın.

Bir yazılım sorunu olduğundan kuşkulanırsanız, README kütükleri de içinde olmak üzere, işletim sistemi ya da uygulama programına ilişkin belgelere bakın.

### **Müşteri Desteği ve Hizmetinin Alınması**

Bir IBM PC donanım ürünü satın aldığınızda, garanti dönemi süresince standart yardım ve destek almaya hak kazanırsınız. Ek destek ve hizmete gerek duyarsanız, tüm gereksinimlerinizi karşılayacak çeşitli ek hizmetlerden ücret karşılığında yararlanabilirsiniz.

### **Internet'in Kullanılması**

Internet'te IBM Personal Computing Web sitesi, IBM kişisel bilgisayar ürünleri ve desteğine ilişkin bilgi içerir. IBM Kişisel Bilgisayar ana sayfasının adresi şudur:

http://www.pc.ibm.com

Aşağıdaki adreste IBM Personal Computing Support sayfasında, desteklenen aksam ve seçenekler de içinde olmak üzere IBM ürünlerine ilişkin destek bilgileri bulabilirsiniz:

http://www.pc.ibm.com/support

http://www.pc.ibm.com/intellistation/visit.html

Destek sayfasında Profile seçeneğini seçerseniz, donanımınıza özgü, isteğe uyarlanmış bir destek sayfası yaratabilirsiniz ve bu sayfa Sık Sorulan Sorular, Parça Bilgileri, Teknik İpuçları ve Yüklenebilir Kütükler konularını kapsar. Gereksinim duyduğunuz tüm bilgileri bir arada bulabilirsiniz. Ayrıca, kaydettirdiğiniz ürününüze ilişkin yeni bilgiler kullanıma sunuldukça elektronik postayla bildirilmesini isteyebilirsiniz. Dahası, IBM destek personeli gözetiminde gerçekleştirilen çevrimiçi destek oturumlarına da erişebilirsiniz.

Belirli Kişisel Bilgisayar ürünleri için, aşağıdaki sayfaları ziyaret edin:

 http://www.pc.ibm.com/us/intellistation/ http://www.pc.ibm.com/us/desktop/ http://www.pc.ibm.com/us/netfinity/ http://www.pc.ibm.com/us/thinkpad/ http://www.pc.ibm.com/us/options/ http://www.pc.ibm.com/us/aptiva/

Bu sayfalar arasından ülkenize özel bir Web sitesi seçebilirsiniz. http://www.tr.ibm.com

Bilgisayarınıza ilişkin en güncel belgeleri (Kullanıcı Kılavuzu vb.) aşağıdaki Web sitesinde bulabilirsiniz: http://www.ibm.com./pc/ww/ibmpc/userguides.html

### **Tüm Dünyada Yardım Alınması**

Gezilerinize bilgisayarınızla çıkıyorsanız ya da bilgisayarınızı başka bir ülkeye götürmeniz gerekiyorsa, Uluslararası Garanti Hizmeti için kayıt yaptırabilirsiniz. Uluslararası Garanti Hizmeti Ofisi'ne kayıt yaptırdığınızda, IBM'in ya da IBM Çözüm Ortaklarının IBM PC ürünleri sattıkları ve hizmet verdikleri her yerde geçerli olan bir Uluslararası Garanti Hizmeti Sertifikası edineceksiniz.

Ek bilgi almak ya da Uluslararası Garanti Hizmetine kayıt yaptırmak için IBM PC Çözüm Hattına başvurun.

#### **Ek Hizmet Satın Alınması**

Garanti dönemi boyunca ve sonrasında, IBM ve IBM dışı donanım, işletim sistemleri ve uygulama programları için destek; iletişim ağı kurma ve yapılandırma; yükseltilen ya da kapsamı genişletilen donanım onarım hizmetleri ve özel kuruluş hizmetleri gibi ek hizmetleri satın alabilirsiniz. Hizmetlerin kullanılabilirliği ve adları ülkelere göre değişebilir.

### **PC Çözüm Hattı**

Geliştirilmiş PC Desteği, bir iletişim ağına bağlı olmayan masaüstü ve taşınabilir IBM bilgisayarları için verilmektedir. PC Çözüm Hattının telefon numarası: 0800 211 40 32

Bu hizmet aşağıdakiler için teknik destek içerir:

- Sistem sorunlarının saptanması
- · Bu sorunların çözümlerine yönelik, telefonda verilebilecek öneriler
- Eksik ya da silinmiş sürücülerin sağlanması
- Internet'te soruna yönelik sayfalara yönlendirme; gerekirse bu bilgilerin müşteriye gönderilmesi

Bu hizmet aşağıdakileri içermez:

- Yazılım problemlerinin tanımlanması ve çözülmesi
- BIOS ayarlarının yapılması
- Yazılım kurulması ve ayarlanması

Telefonla yardım almak istediğinizde aşağıdaki bilgileri hazır bulundurun

- Makinenin tipi ve modeli
- · Bilgisayarınızın, görüntü biriminizin ve diğer bileşenlerin seri numaraları ya da satınalma belgeleri
- Sorunun tanımı
- Hata iletilerinin tam metni
- · Sisteminize ilişkin donanım ve yazılım yapılanış bilgileri

Olanaklıysa, yardım için aradığınızda bilgisayarınızın başında olun.

Bu hizmetler, hafta içi 09:00 ile 17:30 arasında kullanıma açıktır.

### **Garanti ve Onarım Hizmetleri**

Standart donanım garantisi hizmetini yükseltebilir ya da garanti döneminden sonra hizmet süresini uzatabilirsiniz. Bu hizmetlerin kullanılabilirliği ürüne göre değişir.

Garantinin yükseltilmesine ve uzatılmasına ilişkin daha fazla bilgi için IBM Çözüm Ortağına ya da IBM Müşteri Temsilcisine başvurun.

### **Ürün Garantileri**

Bilgisayarınıza ilişkin garanti için, bilgisayarınızla birlikte verilen garanti kartına bakın. Bu kartı satınalma belgenizle birlikte saklayın.

IBM ThinkPad'lerin pil garanti süresi makine garanti süresi 3 (üç) yıl olmasına karşın 1 (bir) yıldır.

### **Garanti Kapsamı Dışında Kalan Arızalar**

Aşağıda bazı örneklerin verildiği kullanım hataları sonucu oluşan arızalar garanti kapsamı dışındadır:

- Voltaj anahtarının 110 Volt'a ayarlanması sonucu oluşan arızalar.
- Bağlayıcı iğnelerinin kırılması ya da ezilmesi sonucu oluşan arızalar.
- · Hatalı taşıma ya da düşme sonucu oluşan arızalar (kırılma, çizilme, vb.)
- ¹ Yetkili servisler dışında yapılan teknik değişiklikler.
- IBM tarafından sağlanan programların kısmen ya da tamamen silinmesi ya da ayarlarının değiştirilmesi sonucunda ortaya çıkan sorunlar.
- Klavyeye su, kahve vb. gibi sıvıların dökülmesinden doğan sorunlar.
- Kullanıcı Kılavuzu'nda belirtildiğinden farklı çalışma koşullarında kullanım sonucu ortaya çıkan sorunlar.

### **Kullanıcı Sorumlulukları**

- IBM ürünü olmayan aksamın çalışmaması aksamla birlikte gelmesi gereken destek yazılımının eksik olmasından kaynaklanıyorsa, IBM bu yazılımı sağlamakla yükümlü değildir.
- Sabit disk sürücüsünü değiştirirken ya da ürünü teknik servise iletirken diskteki bilgilerin kopyasını almak kullanıcının sorumluluğundadır.
- Arızalı olduğu düşünülerek teknik servise iletilen ürünler, onarım amacıyla kurcalanmamış olmalıdır.
- IBM yalnızca makineyle birlikte verilen ya da sonradan kurulan IBM yazılımlarıyla ilgili teknik destek vermekle yükümlüdür. Diğer yazılımlarla ilgili teknik destek için, yazılımı üreten şirkete başvurulması gerekir.
- ¹ Düzenli olarak yapılması gereken bakımlar, makinenin kurulması ve çalıştırılması müşterinin sorumluluğundadır.
- IBM tarafından sağlanan programların yeniden kurulması kullanıcı sorumluluğundadır. Yazılım yedekleri makina ile sağlanmaktadır. Bu hizmet IBM ya da IBM çözüm ortağından talep edildiğinde ücretli olarak verilir.

### **Garanti Hizmetinin Alınabileceği Merkezler**

Garanti süresi içerisinde müşteri arızalı ürünü aşağıda belirtilen merkezlere teslim ederek garanti hizmetinden yararlanır.

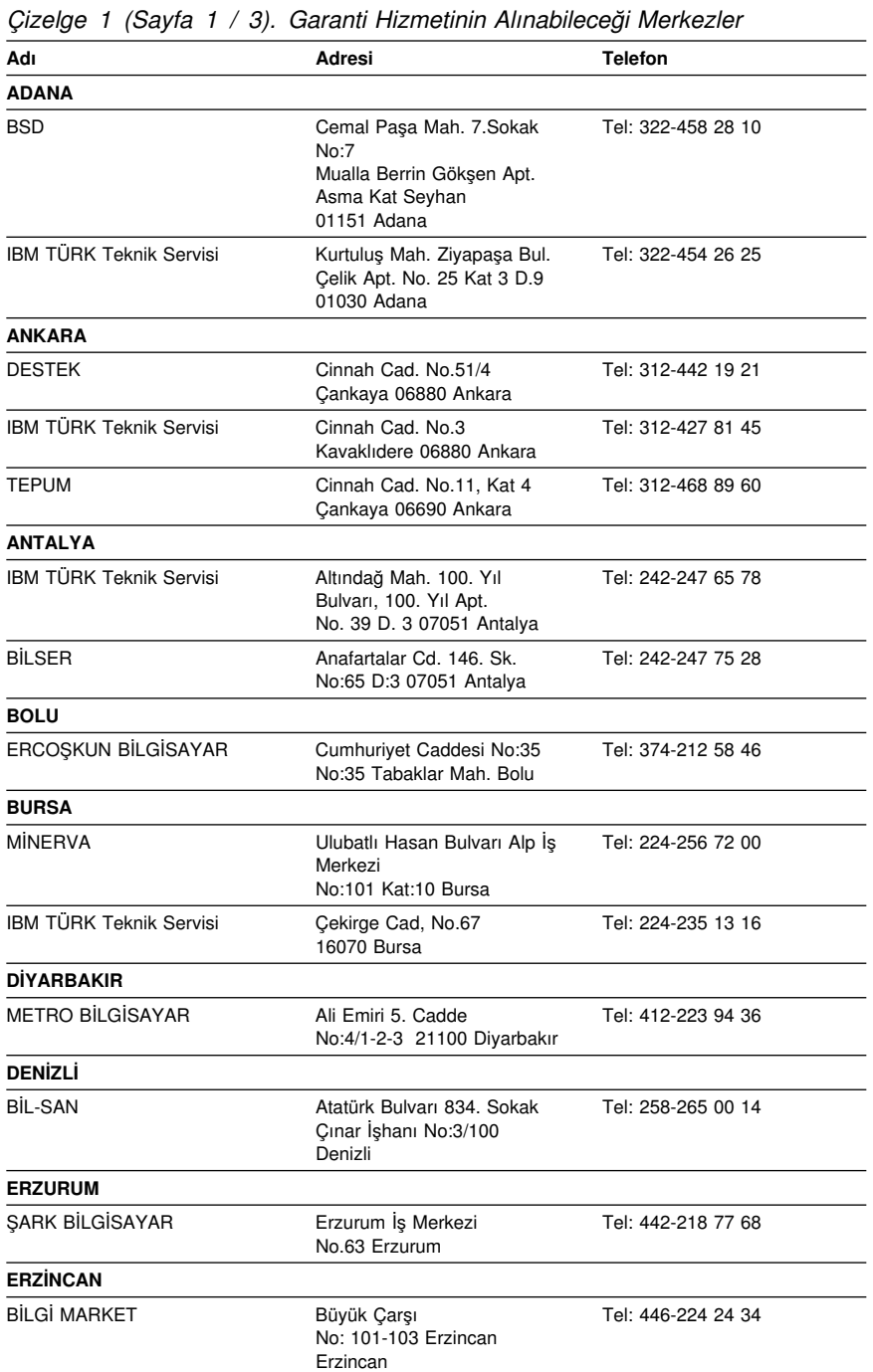

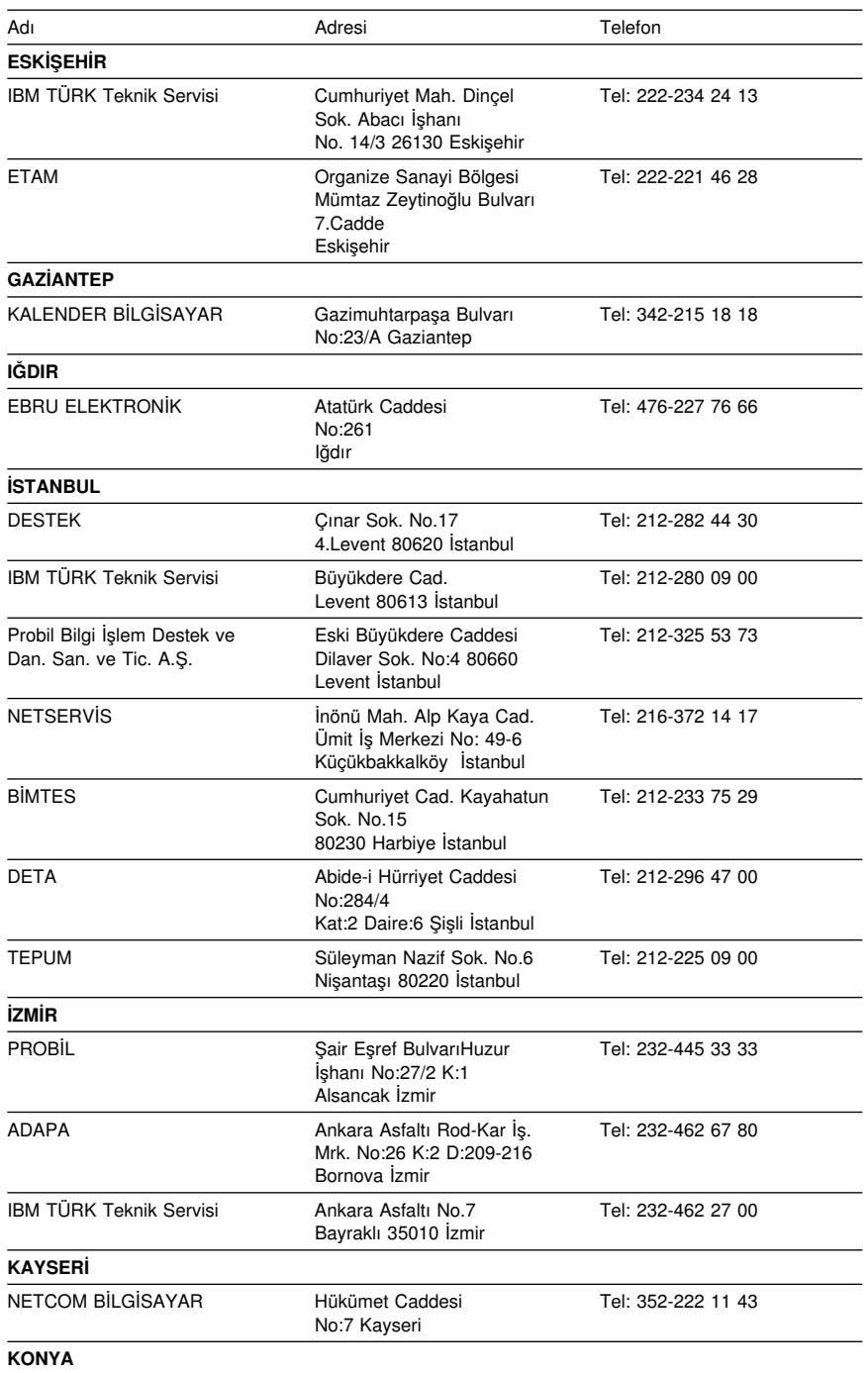

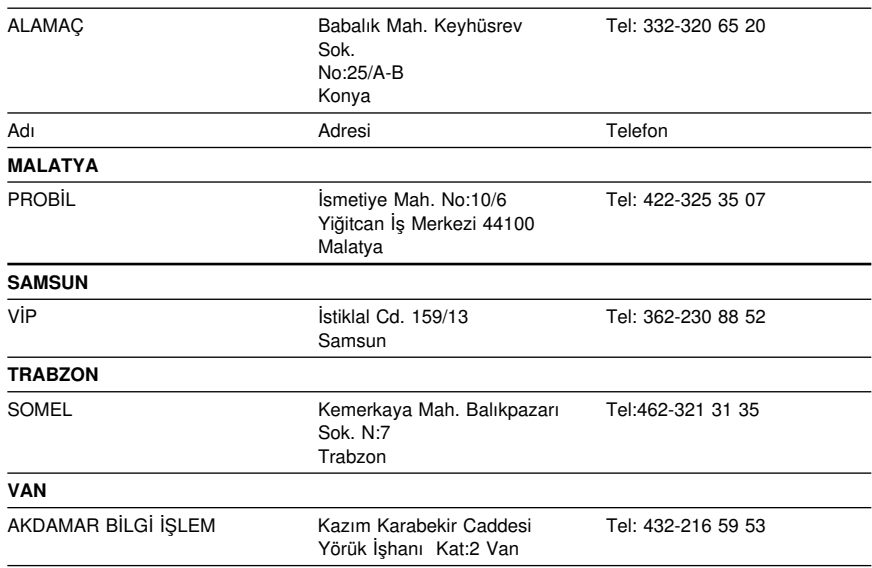

# **Yayınların Sipariş Edilmesi**

Ek yayınlar IBM'den satın alınabilir. Ülkenizde edinilebilecek yayınların listesi için IBM Çözüm Ortağına ya da IBM Müşteri Temsilcisine başvurun.

### **Ek A. Ürün Garantileri ve Notlar**

Bu ek bölüm, ürün garantilerini ve diğer notları içerir.

### **Garanti Deyimi**

#### **Garanti Bildirimi Bölüm 1 - Genel Koşullar**

*Bu Garanti Bildirimi, Bölüm 1 - Genel Koşullar ve Bölüm 2 - Diğer Ülkelere Özgü Koşullar olmak üzere iki bölümden oluşmaktadır.* **Bölüm 2'nin koşulları, Bölüm 1'in koşullarının yerine geçebilir***. Bu Garanti Bildirimi'nde IBM tarafından sağlanan garantiler, yeniden satmak amacıyla değil, yalnızca kendi kullanımınız için IBM'den veya bir yetkili satıcıdan aldığınız Makineler için geçerlidir. "Makine" terimi, IBM makinesi, aksamı, dönüştürmeleri, model büyütmeleri veya bunların herhangi bir bileşimi anlamındadır. "Makine" terimi, Makine üzerinde kurulu olarak gelen veya sonradan kurulan herhangi bir yazılım programını içermez. IBM tarafından tersi belirtilmedikçe aşağıdaki garantiler, yalnızca Makine'yi almış olduğunuz ülkede geçerlidir. Bu Garanti Bildirimi'nde yer alan hiçbir hüküm, tüketicinin sözleşme ile feragat edilemeyen veya sınırlandırılamayan kanuni haklarını etkilemez. Herhangi bir sorunuz olduğunda, IBM'e veya satıcınıza başvurabilirsiniz.* 

**Makine -** NetVista X40 Tip 6643

**Garanti Süresi\* -** Üç yıl

IBM aşağıdakiler için garanti hizmeti sağlayacaktır:

Garanti süresinin birinci yılı boyunca parçalar ve işçilik

Garanti süresinin ikinci ve üçüncü yıllarında yalnızca parça değişimi için

IBM onarım ya da değiştirme hizmeti için işçilik ücreti alır.

Ürüne özgü koşullar

*\*Garanti hizmetine ilişkin bilgiler için makineyi aldığınız yere başvurun. Bazı IBM Makineleri için, garanti hizmetinin verildiği ülkeye bağlı olarak Müşteri Yerinde Hizmet olanağı sağlanır.*

#### **Makineler için IBM Garantisi**

IBM, herbir Makine'nin 1) malzeme ve işçilik hataları içermeyeceğini ve 2) IBM'in Resmi Yayınlanmış Belirtimlerine uygun olacağını garanti eder. Bir Makine'nin garanti süresi, Kuruluş Tarihinde başlayacak şekilde belirli ve sabit bir süredir. IBM veya satıcınız tarafından tersi belirtilmedikçe Kuruluş Tarihi, satış faturasının tarihidir.

Garanti süresi boyunca IBM veya IBM tarafından garanti hizmeti vermek üzere yetkilendirilmişse satıcınız, Makine'ye o Makine için belirlenmiş hizmet tipi kapsamında ücretsiz onarım ve değişim hizmeti verecek ve o Makine'ye uygulanacak mühendislik değişikliklerini kuracaktır.

Bir Makine, garanti süresi içinde garanti edildiği gibi işlev görmezse ve IBM veya satıcınız 1) garanti edildiği gibi çalışmasını sağlayamazsa veya 2) en azından işlevsel olarak eşdeğer bir başkasıyla değiştiremezse, Makine'yi satın aldığınız yere iade ederek paranızı geri alabilirsiniz. Değiştirilen makine yeni olmayabilir, ancak iyi çalışır durumda olacaktır.

#### **Garanti Kapsamı**

Garanti, hatalı kullanım, kaza, değişiklik, uygun olmayan fiziksel ortam veya işletim ortamı, sizin tarafınızdan yapılan uygun olmayan bir bakım veya IBM'in sorumluluğu altında olmayan bir üründen kaynaklanan arızalar sonucunda Makine'de yapılacak onarım veya değişimleri kapsamaz. Garanti, Makine veya parçalarının belirleyici etiketlerinin sökülmesi veya değiştirilmesi halinde de geçerliliğini yitirir.

BU GARANTİLER SİZE MÜNHASIR GARANTİLERDİR VE TİCARİLİK VE BELİRLİ BİR AMACA UYGUNLUK İÇİN ZIMNİ GARANTİLER VEYA KOŞULLAR DA DAHİL, ANCAK BUNLARLA SINIRLI OLMAMAK ÜZERE, HER TÜRLÜ DİĞER AÇIK VEYA ZIMNİ GARANTİ VE KOŞULLARIN YERİNE GEÇER. BU GARANTİLER SİZE BELİRLİ YASAL HAKLAR VERİR. AYRICA BİR HUKUK DÜZENİNDEN DİĞERİNE DEĞİŞEBİLEN BAŞKA EK HAKLARINIZ DA OLABİLİR. BAZI HUKUK DÜZENLERİ, AÇIK VEYA ZIMNİ GARANTİLERİN KAPSAM DIŞI TUTULMASINA VEYA KISITLANMASINA İZİN VERMEZ. O ZAMAN, YUKARIDAKİ KAPSAM DIŞI TUTMA VEYA KISITLAMA SİZİN İÇİN GEÇERLİ OLMAZ. BU DURUMDA BU TİP GARANTİLER GARANTİ SÜRESİYLE SINIRLIDIR. BU SÜREDEN SONRA GARANTİLER GEÇERLİ DEĞİLDİR.

#### **Garanti Kapsamı Dışındakiler**

IBM, bir Makine'nin kesintisiz veya hatasız çalışacağını garanti etmez.

#### Tersi belirtilmedikçe IBM, IBM dışı makineleri **HERHANGİ BİR GARANTİ OLMAKSIZIN** sağlar.

Garanti kapsamında bir Makine'ye verilen herhangi bir teknik veya başka destek (örneğin telefon aracılığıyla "nasıl yapılır" tipi sorulara ve Makine'nin hazırlığı ve kuruluşuna ilişkin destek), **HERHANGİ BİR GARANTİ OLMAKSIZIN** sağlanır.

#### **Garanti Hizmeti**

Makine için garanti hizmeti almak istediğinizde, satıcınıza veya IBM'e başvurun. Bu aşamada sizden satınalma belgenizi göstermeniz istenebilir.

IBM veya satıcınız, Makinelerin bakımı ve Belirtimlere uygun olarak onarımı için sizin yerinizde veya bir hizmet merkezinde belirli onarım ve değişim hizmetleri sağlar. IBM veya satıcınız, Makine'nin kurulduğu ülkeye bağlı olarak hangi hizmet tiplerinin sağlanabildiğini size bildirir. IBM, kendi seçimine bağlı olarak arızalı Makine'yi onarabilir veya değiştirebilir.

Garanti hizmeti kapsamında bir Makine veya parça değiştirildiğinde, çıkarılan Makine veya parça IBM'in veya satıcının, yerine konan ise sizin malınız olur. Çıkan tüm birimlerin orijinal ve değişikliğe uğramamış olduğunu beyan edersiniz. Yerine konan birimler yeni olmayabilir, ancak iyi çalışır durumda ve en azından değiştirilenle işlevsel

olarak eşdeğerde olacaktır. Değiştirilen birimin yerine geçen birim, değiştirilen birimle aynı garanti hizmeti durumunda olacaktır.

IBM veya satıcınızın hizmet verdiği herhangi bir aksam, dönüşüm ya da büyütme, 1) belirli makineler için, saptanmış, seri numaralı bir makineye ve 2) aksam, dönüşüm veya büyütme ile uyumlu mühendislik düzeyinde olan bir Makine'ye kurulmalıdır. Birçok aksam, dönüşüm veya büyütme, parçaların çıkarılıp IBM'e geri verilmesini gerektirir. Çıkarılan parçanın yerine geçen parça, çıkarılan parça ile aynı garanti hizmeti durumuna sahip olur.

IBM veya satıcınız bir Makine veya parçayı değiştirmeden önce, garanti kapsamında olmayan tüm aksamı, parçaları, değişiklik ve bağlantıları sökmeyi kabul etmiş sayılırsınız.

#### Ayrıca,

- 1. Makine'nin, değiştirilmesini engelleyecek hiçbir kanuni zorunluluk veya sınırlama altında olmamasını sağlamayı;
- 2. sahibi olmadığınız bir Makine'ye IBM veya satıcınızın hizmet verebilmesi için Makine'nin sahibinden yetki almayı; ve
- 3. uygun oldukça, hizmet isteğinde bulunmadan önce
	- a. IBM'in veya satıcınızın sağladığı sorun saptama, sorun çözümleme ve hizmet isteği yordamlarını izlemeyi,
	- b. Makine'deki tüm program ve verileri güvenlik altına almayı,
	- c. yükümlülüklerini yerine getirebilmeleri için IBM veya satıcınızın tesisinize
	- yeterli, özgür ve güvenli olarak erişmelerine olanak tanımayı ve
	- d. Makine'nin yeri değiştiğinde IBM veya satıcınıza bilgi vermeyi

kabul etmiş sayılırsınız.

IBM, Makine 1) elindeyken veya 2) nakliye ücretinden IBM'in sorumlu olduğu durumlarda sevkedilirken doğan kayıp ve hasardan sorumludur.

IBM veya satıcınız, IBM'e veya satıcınıza herhangi bir amaçla geri verdiğiniz Makine içindeki gizli, size özel veya kişisel bilgilerden sorumlu değildir. Makine'yi geri vermeden önce bu tip bilgileri silmeniz gerekir.

#### **Üretim Durumu**

IBM, müşterilerin IBM makineleri için vermiş olduğu siparişleri, IBM'in üretim standartlarına uygun olarak, yeni üretilmiş olmak üzere karşılar.

#### **Sorumlulukların Sınırı**

IBM'in bir hatası veya başka yükümlülükler nedeniyle, IBM'den zararınızı tazmin etmeye hak kazandığınız durumlar oluşabilir. Bu tür durumların her birinde (esasa ilişkin ihlal, ihmal, yanlış beyan ve diğer sözleşme veya haksız fiil iddiaları da dahil olmak üzere), IBM'den zararınızı tazmin etmeye neden olan hukuki dayanağın ne olduğuna bakılmaksızın, IBM yalnızca

- 1. bedensel yaralanma (ölüm dahil), taşınmaz mallar ve kişisel maddi mallara verilen hasardan ve
- 2. hangisi daha fazlaysa, 100.000 ABD Doları'nın yerel para birimi karşılığı veya iddia konusu Makine'nin ücreti (sürekli ücret ise, 12 aylık ücreti) ile sınırlı olmak koşuluyla, diğer fiili doğrudan zararlardan sorumludur.

Bu sınır, IBM'in sağlayıcıları ve satıcınız için de geçerlidir ve IBM, IBM'in sağlayıcıları ve satıcılarının topluca sorumlu olduğu üst sınırdır.

**IBM HİÇBİR KOŞULDA, 1) ÜÇÜNCÜ KİŞİLERİN ZARARLAR NEDENİYLE SİZE YÖNELTTİĞİ İDDİALARDAN (YUKARIDAKİ PARAGRAFTA YER ALAN 1. MADDEDE BELİRTİLEN KOŞUL DIŞINDA); 2) KAYIT VEYA VERİLERİNİZDEKİ KAYIP VEYA HASARDAN; VEYA 3) BİR ZARAR VEYA KAYIP MEYDANA GELMESİ OLASILIĞI IBM'E, IBM'İN SAĞLAYICILARINA VEYA SATICINIZA BİLDİRİLMİŞ OLSA BİLE, HERHANGİ BİR ÖZEL, ARIZİ VEYA DOLAYLI ZARARDAN VEYA SONUÇTA ORTAYA ÇIKAN EKONOMİK ZARARDAN (KAR KAYBI VEYA TASARRUF KAYBI DA DAHİL) SORUMLU OLMAZ. BAZI HUKUK DÜZENLERİ, ARIZİ VEYA SONUÇTA ORTAYA ÇIKAN ZARARLARIN İSTİSNA TUTULMASINA VEYA KISITLANMASINA İZİN VERMEZ, BU DURUMDA YUKARIDAKİ KISITLAMA VEYA İSTİSNALAR SİZİN İÇİN GEÇERLİ OLMAZ.**

# ÉÂÔ**Garanti Bildirimi Bölüm 2 - Ülkeye Özgü Koşullar**

**Üretim Durumu** Aşağıdaki paragraf, Almanya ve Türkiye dışındaki tüm ülkeler için geçerlidir:

Her IBM Makine'si yeni parçalardan veya yeni ve kullanılmış parçalardan üretilir. Bazı durumlarda Makine yeni olmayabilir ve önceden kurulmuş olabilir. Makine'nin üretim durumuna bağlı olmaksızın, IBM'in garanti koşulları geçerlidir.

#### **ASYA PASİFİK**

**AVUSTRALYA: Makineler için IBM Garantisi:** Bu Bölüm'e aşağıdaki paragraf eklenir:

Bu Bölüm'de belirtilen garantiler, 1974 tarihli ticari uygulamalar yasası (Trade Practices Act 1974) gereğince sahip olduğunuz haklara ek olarak sağlanır ve kapsamı ilgili yasa ile belirtilenle sınırlıdır.

**Garanti Kapsamı:** Aşağıdaki paragraf, bu Bölüm'ün ilk ve ikinci cümlelerinin yerine geçer:

Garanti, hatalı kullanım, kaza, değişiklik, uygun olmayan fiziksel ortam veya işletim ortamı, Belirtilen İşletim Ortamı'ndan farklı bir ortamda çalıştırma ve sizin tarafınızdan yapılan uygun olmayan bir bakım veya IBM'in sorumluluğu altında olmayan bir üründen kaynaklanan arızalar sonucu Makine'de yapılacak onarım veya değişimleri kapsamaz.

**Sorumlulukların Sınırı:** Bu Bölüm'e aşağıdaki paragraf eklenir:

IBM'in 1974 tarihli ticari uygulamalar yasasınca (Trade Practices Act 1974) belirtilen koşulları veya garantileri ihlal etmesi durumunda, IBM'in sorumluluğu makinelerin onarımı veya değiştirilmesi veya eşdeğer makine verilmesiyle sınırlıdır. Bu koşul veya garantiler satış hakkı, haklı zilyedlik veya üzerinde herhangi bir kısıtlama olmayan mülkiyet hakkı ile ilgiliyse veya makineler genellikle kişisel kullanım ve evde kullanım amacıyla alınan makinelerse, burada belirtilen sınırlamaların hiçbiri geçerli değildir.

**ÇİN HALK CUMHURİYETİ: Yürürlükteki Yasa:** Bu Bildirim'e aşağıdaki cümle eklenir:

Bu Bildirim, New York eyaleti kanunlarına tabidir.

olduğunuz ücretle sınırlıdır.

**HİNDİSTAN: Sorumlulukların Sınırı:** Aşağıdaki maddeler, bu Bölüm'ün 1. ve 2. maddelerinin yerine geçer:

1. bedensel yaralanma (ölüm dahil), taşınmaz mallar ve kişisel maddi mallara verilen hasardansorumluluk, IBM'in ihmali nedeniyle ortaya çıkanla sınırlıdır. 2. IBM'in bu Garanti Bildirimi'ne uygun olarak hareket etmemesi nedeniyle ortaya çıkan diğer fiili zarar durumunda, IBM'in sorumluluğu, iddia konusu makine için ödemiş

**YENİ ZELANDA: Makineler için IBM Garantisi:** Bu Bölüm'e aşağıdaki paragraf eklenir:

Bu Bölüm'de belirtilen garantiler, 1993 tarihli tüketici garantileri yasası (Consumer Guarantees Act 1993) veya diğer yasalar gereğince muaf tutulamayacak veya sınırlandırılamayacak haklara ek olarak sağlanır. 1993 tüketici garantileri yasası, Makine'yi bu Yasa'da belirtilen ticari amaçlar için aldıysanız, IBM'in sağladığı hiçbir makine için geçerli değildir.

**Sorumlulukların Sınırı:** Bu Bölüm'e aşağıdaki paragraf eklenir: Makineler tüketici garantileri yasasında belirtilen Ticari amaçlar için satın alınmadıysa, bu Bölüm'deki sınırlamalara, Yasa'da belirtilen sınırlamalar uygulanır.

#### **AVRUPA, ORTA DOĞU, AFRİKA (EMEA)**

#### **Aşağıdaki koşullar tüm EMEA ülkeleri için geçerlidir.**

Bu Garanti Bildirimi'nin koşulları, bir IBM yetkili satıcısından alınan Makineler için geçerlidir. Makine'yi IBM'den satın aldıysanız, bu garanti bildirimi koşullarından önce ilgili IBM sözleşmesi koşulları geçerli olur.

#### **Garanti Hizmeti**

Avusturya, Belçika, Danimarka, Estonya, Finlandiya, Fransa, Almanya, Yunanistan, İzlanda, İrlanda, İtalya, Letonya, Litvanya, Lüksemburg, Hollanda, Norveç, Portekiz, İspanya, İsveç, İsviçre veya İngiltere'de bir IBM Makine'si satın aldıysanız, Makine için garanti hizmetini bu ülkelerin herhangi birinde, (1) garanti hizmeti vereceği onaylanan bir IBM yetkili satıcısından veya (2) IBM'den alabilirsiniz.

Arnavutluk, Ermenistan, Beyaz Rusya, Bosna/Hersek, Bulgaristan, Hırvatistan, Çek Cumhuriyeti, Gürcistan, Macaristan, Kazakistan, Kırgızistan, Yugoslavya Federal Cumhuriyeti, Makedonya, Moldova, Polonya, Romanya, Rusya, Slovak Cumhuriyeti, Slovenya veya Ukrayna'da bir IBM Kişisel Bilgisayarı satın aldıysanız, Makine için garanti hizmetini bu ülkelerden herhangi birinde (1) garanti hizmeti vereceği onaylanmış bir IBM yetkili satıcısından veya (2) IBM'den alabilirsiniz.

Bu Bildirim için geçerli olan kanunlar, ülkeye özgü koşullar ve yetkili mahkeme, garanti hizmetinin sağlandığı ülkeye ilişkin olanlardır. Ancak, garanti hizmeti Arnavutluk, Ermenistan, Beyaz Rusya, Bosna/Hersek, Bulgaristan, Hırvatistan, Çek Cumhuriyeti, Gürcistan, Macaristan, Kazakistan, Kırgızistan, Yugoslavya Federal Cumhuriyeti, Makedonya, Moldova, Polonya, Romanya, Rusya, Slovak Cumhuriyeti, Slovenya veya Ukrayna'da sağlanıyorsa, bu Bildirim Avusturya kanunlarına tabidir.

#### **Aşağıdaki koşullar, ülkeye özgü koşullara uygulanır:**

**MISIR: Sorumlulukların Sınırı:** Aşağıdaki madde, bu Bölüm'deki 2. maddenin yerine geçer:

2. diğer fiili doğrudan zararlar durumunda IBM'in sorumluluğu, iddia konusu Makine için ödemiş olduğunuz toplam miktar ile sınırlı olacaktır.

Sağlayıcılara ve satıcılara uygulanırlık (değişiklik yok).

**FRANSA: Sorumlulukların Sınırı:** Aşağıdaki cümle, bu Bölüm'ün ilk paragrafındaki ikinci cümlenin yerine geçer:

Bu durumlarda, IBM'den zararınızı tazmin etmeye neden olan hukuki dayanağın ne olduğuna bakılmaksızın, IBM yalnızca aşağıdakilerle yükümlüdür: (madde 1 ve 2'de değişiklik yok).

**ALMANYA: Makineler için IBM Garantisi:** Aşağıdaki cümle, bu Bölüm'ün ilk paragrafındaki ilk cümlenin yerine geçer: Bir IBM Makinesi için garanti, Makine'nin normal kullanım sırasındaki işleyişini ve Belirtimler'e uygunluğunu kapsar.

Bu Bölüm'e aşağıdaki paragraflar eklenir: Makineler için en az garanti Süresi altı aydır.

IBM'in veya satıcınızın IBM Makine'sini onaramadığı durumlarda, onarılamayan Makine'nin değerindeki düşüşü karşılayacak kısmi para iadesi isteyebilir veya Makine'ye ilişkin sözleşmenin iptal edilmesini isteyip ödemiş olduğunuz ücreti geri alabilirsiniz.

**Garanti Kapsamı:** İkinci paragraf geçersizdir.

**Garanti Hizmeti:** Bu Bölüm'e aşağıdaki eklenir. Garanti süresi içinde arızalı Makine'nin IBM'e gönderilmesi sırasında nakliye ücreti IBM tarafından karşılanır.

**Üretim Durumu:** Aşağıdaki paragraf, bu Bölüm'ün yerine geçer: Her Makine yeni üretilmiş olacaktır. Üretim sırasında yeni parçalara ek olarak, kullanılmış parçalar da kullanılabilir.

**Sorumlulukların Sınırı:** Bu Bölüm'e aşağıdaki paragraf eklenir: Garanti Bildirimi'nde belirtilen sınırlamalar veya muafiyet, IBM'in ihmali ve açık garanti koşullarını yerine getirmemesi nedeniyle ortaya çıkan zararlar için geçerli değildir.

2. maddede, 100.000 ABD Doları olan sınır "1.000.000 DEM." olarak değiştirilir.

Aşağıdaki cümle, 2. maddenin ilk paragrafının sonuna eklenir: Olağan ihmal durumunda IBM'in bu maddeye ilişkin sorumluluğu, sözleşmenin asli koşullarının ihlali ile sınırlıdır.

**İRLANDA: Garanti Kapsamı:** Bu Bölüm'e aşağıdaki paragraf eklenir: 'Sale of Goods Act 1893' ya da 'Sale of Goods and Supply of Services Act 1980' yasalarında tanımlanan tüm koşullar ve garantiler, bu kayıt ve koşullarda açıkça belirtilmedikçe geçersizdir.

**Sorumlulukların Sınırı:** Aşağıdaki maddeler, bu Bölüm'ün ilk paragrafının 1. ve 2. maddelerinin yerine geçer:

1. ölüm veya bedensel yaralanma veya kişisel maddi mallara verilen hasar IBM'in ihmalinden kaynaklanıyorsa ve 2. hangisi daha fazlaysa, 75.000 İrlanda Sterlini veya iddia konusu Makine'nin ücretinin (sürekli ücret ise, 12 aylık ücret) %125'i ile sınırlı olmak üzere diğer fiili doğrudan zararlardan sorumludur.

Sağlayıcılara ve satıcılara uygulanırlık (değişiklik yok).

Bu Bölüm'ün sonuna aşağıdaki paragraf eklenir:

IBM'in sözleşme ihlali veya haksız fiil sonucundaki tüm sorumluluğu, ortaya çıkan zararlarla sınırlıdır.

**İTALYA: Sorumlulukların Sınırı:** Aşağıdaki cümle, ilk paragraftaki ikinci cümlenin yerine geçer:

Bu durumda, ilgili yasalarca tersi belirtilmedikçe; IBM yalnızca aşağıdakilerden sorumludur: (madde 1'de değişiklik yok) 2)IBM'in bu Garanti Bildirimi'ne uygun olarak hareket etmemesi nedeniyle ortaya çıkan diğer fiili zarar durumunda, IBM'in sorumluluğu, iddia konusu makine için ödemiş olduğunuz ücretle sınırlıdır.

Sağlayıcılara ve satıcılara uygulanırlık (değişiklik yok).

Aşağıdaki paragraf, bu Bölüm'ün ikinci paragrafının yerine geçer:

İlgili kanunlarca tersi belirtilmedikçe, IBM veya satıcınız aşağıdakilerden sorumlu değildir: (madde 1 ve 2'de değişiklik yok) 3) bir zarar veya kayıp meydana gelmesi olasılığı IBM'e veya satıcınıza bildirilmiş olsa bile, IBM veya satıcınız dolaylı zararlardan sorumlu değildir.

#### **GÜNEY AFRİKA, NAMİBYA, BOTSVANA, LESOTO VE SVAZİLAND:**

**Sorumlulukların Sınırı:** Bu Bölüm'e aşağıdaki paragraf eklenir: IBM'in bu Garanti Bildirimi'ne uygun olarak hareket etmemesi nedeniyle ortaya çıkan fiili zarar durumunda, IBM'in sorumluluğu, iddia konusu makine için ödemiş olduğunuz ücretle sınırlıdır.

**İNGİLTERE: Sorumlulukların Sınırı:** Aşağıdaki maddeler, bu Bölüm'ün 1. ve 2. maddelerinin yerine geçer:

1. ölüm veya bedensel yaralanma veya kişisel maddi mallara verilen hasar IBM'in ihmalinden kaynaklanıyorsa,

2. hangisi daha fazlaysa, 150.000 Sterlin veya iddia konusu Makine'nin ücretinin (sürekli ücret ise, 12 aylık ücret) %125'i ile sınırlı olmak üzere diğer fiili doğrudan zararlardan sorumludur.

Bu paragrafa aşağıdaki madde eklenir:

3. IBM'in, 'Sale of Goods Act 1979' Bölüm 12 veya 'Supply of Goods and Services Act 1982' Bölüm 2'de belirtilen yükümlülükleri ihlali.

Sağlayıcılara ve satıcılara uygulanırlık (değişiklik yok).

Bu Bölüm'ün sonuna aşağıdaki cümle eklenir: IBM'in sözleşme ihlali veya haksız fiil sonucundaki tüm sorumluluğu, ortaya çıkan zararlarla sınırlıdır.

#### **KUZEY AMERİKA**

**KANADA: Garanti Hizmeti:** Bu Bölüm'e aşağıdaki paragraf eklenir:

IBM'den garanti hizmeti almak için, **1-800-465-6666**'yı arayın.

**AMERİKA BİRLEŞİK DEVLETLERİ: Garanti Hizmeti:** Bu Bölüm'e aşağıdaki paragraf eklenir:

IBM'den garanti hizmeti almak için, **1-800-IBM-SERV**'i arayın.

### **Özel Notlar**

Bu elkitabında anılan IBM ürün, program ve hizmetleri, IBM'in etkinlikte bulunduğu her ülkede satışa sunulmamış olabilir. IBM lisanslı ürünlerine, programlarına ya da hizmetlerine yapılan göndermeler, yalnızca o ürünün, programın ya da hizmetin kullanılması gerektiğini göstermez. Aynı işlevi gören ve IBM'in fikri mülkiyet haklarına ya da diğer yasal haklarına zarar vermeyen başka ürün, program ya da hizmetler de kullanılabilir. IBM tarafından belirtilenlerden farklı ürün, program ya da hizmetlerle gerçekleştirilen işlemlerin değerlendirilmesi ve doğrulanması kullanıcının sorumluluğundadır.

**Aşağıdaki paragraf İngiltere ve ilgili hükümlerin yerel yasalarla bağdaşmadığı ülkeler için geçerli değildir:**INTERNATIONAL BUSINESS MACHINES CORPORATION, BU BELGEYİ HERHANGİ BİR GARANTİ UYGULAMAKSIZIN "OLDUĞU GİBİ" SAĞLAR; GARANTİ KAPSAMINDA OLMAYAN KONULAR ALINIP SATILABİLİRLİK VE BELİRLİ BİR AMACA UYGUNLUK GİBİ ÖZELLİKLERİ İÇERMEKLE BİRLİKTE BUNLARLA SINIRLI DEĞİLDİR. Buradaki deyimlerden bazıları, belirli hareketlerde açık ya da örtük garantiden vazgeçmeye olanak vermeyebilir; bu durumda bu deyim sizin için geçerli olmayabilir.

Bu yayın, teknik yanlışlıklar ve yazım hataları içerebilir. Buradaki bilgiler üzerinde belirli aralıklarla değişiklik yapılmaktadır; söz konusu değişiklikler sonraki basımlara yansıtılacaktır. IBM, herhangi bir zamanda ürün(ler) ve/ya da program(lar)da geliştirmeler ve/ya da değişiklikler yapabilir.

Bu yayın, ABD'de sağlanan ürün ve hizmetler için geliştirilmiştir. IBM bu belgede sözü edilen ürün, hizmet ya da özellikleri diğer ülkelerde kullanıma sunmayabilir ve buradaki bilgiler üzerinde, önceden duyurmaksızın değişiklik yapabilir. Bulunduğunuz bölgede kullanıma sunulan ürün, hizmet ya da özelliklere ilişkin bilgi için IBM müşteri temsilcisine başvurun.

IBM ürünlerine ilişkin teknik bilgi istemek için IBM yetkili satıcısına ya da IBM müşteri temsilcisine başvurun. Bu elkitabında anılan IBM ürün, program ve hizmetleri, IBM'in etkinlikte bulunduğu her ülkede satışa sunulmamış olabilir. IBM lisanslı ürünlerine, programlarına ya da hizmetlerine yapılan göndermeler, yalnızca o ürünün, programın ya da hizmetin kullanılması gerektiğini göstermez; Aynı işlevi gören ve IBM'in fikri mülkiyet haklarına ya da diğer yasal haklarına zarar vermeyen başka ürün, program ya da hizmetler de kullanılabilir. IBM tarafından belirtilenlerden farklı ürün, program ya da hizmetlerle gerçekleştirilen işlemlerin değerlendirilmesi ve doğrulanması kullanıcının sorumluluğundadır.

IBM'in, bu elkitabındaki konularla ilgili patentleri ya da patent başvuruları olabilir. Bu yayının size verilmiş olması, patentlerin izinsiz kullanım hakkının

da verildiği anlamına gelmez. Lisansa ilişkin sorularınızı şu adrese yollayabilirsiniz:

IBM Director of Licensing IBM Corporation North Castle Drive Armonk, NY 10504-1785 U.S.A.

Bu yayında IBM dışı Web sitelerine yapılan göndermeler yalnızca uygun oldukları için yapılmıştır ve bu Web siteleri için onay anlamı taşımazlar. Bu Web sitelerindeki malzemeler bu IBM ürününün malzemelerinin bir bölümü değildir ve bu Web sitelerinin kullanımı sizin sorumluluğunuzdadır.

### **Tarih Verilerinin İşlenmesi**

Bu IBM donanım ürünü ve bununla birlikte gelen IBM yazılım ürünleri, ilgili belgelerle birlikte kullanıldığında ve bu ürünle birlikte kullanılan diğer tüm ürünlerin (örneğin yazılım, donanım ve bellenim) 20. ve 21. yüzyıllar arasında tarih verilerini doğru biçimde alacak şekilde hazır olması durumunda, bu yüzyıllar içinde ve arasında tarih verilerini doğru olarak işleyecek biçimde tasarımlanmıştır.

IBM, önceden kurulu olarak gelen ya da IBM tarafından dağıtılan ürünler de dahil olmak üzere, IBM-dışı ürünlere ilişkin tarih verileri işleme yetenekleriyle ilgili sorumluluk kabul etmez.Bu ürünlerin yeteneklerine ilişkin doğrudan ürünlerden sorumlu sağlayıcılara başvurmanız ve gerekliyse ürünleri güncellemeniz gerekir. Bu IBM donanım ürünü kullandığınız ya da veri alışverişinde bulunduğunuz yazılım, güncelleme ya da çevresel aygıtların tarih verilerini doğru işleyebilmesine ilişkin hataları önleyemez.

### **2000 Yılına Hazır Olmak ve İlgili Yönergeler**

Bu bir 2000 Yılına hazır olma bildirimidir

"2000 Yılına hazır olmak", bir ürünün ilgili yayınlara uygun olarak kullanılması durumunda, yirminci ve yirmibirinci yüzyıllar içinde ve arasında tarih verilerini doğru olarak işleyebilme, sağlayabilme ve/veya alabilme yeteneğine sahip olması anlamına gelir. Ancak bunun için bu ürün ile birlikte kullanılan tüm diğer ürünlerin (örneğin donanım, yazılım ve mikrokodların), bu ürün ile doğru tarih veri alışverişi yapabilmesi gerekir.

Bu IBM PC donanım ürünü, 20. ve 21. yüzyıllar içinde ve bu yüzyıllar arasında dört basamaklı tarih bilgilerini doğru işleyebilecek biçimde tasarlanmıştır. Yüzyıl değişimi sırasında bilgisayarınız açık durumdaysa, iç saatin kendisini yeni yüzyıla göre ayarlayabilmesini sağlamak için,

bilgisayarınızı kapatıp yeniden açmanız ya da işletim sistemini yeniden başlatmanız gerekir.

Kullandığınız veya veri alıverişi yaptığınız yazılımlar 2000 Yılına hazır değillerse, bu IBM PC ürünü oluşabilecek hataları önleyemez. Bu ürünle birlikte gelen IBM yazılımı 2000 Yılına hazırdır. Bununla birlikte, bu IBM PC ürünüyle, başka firmaların yazılımları da gelmiş olabilir. IBM'in bu yazılımların 2000 Yılına hazır olup olmamaları konusunda sorumluluğu bulunmamaktadır. Yazılımların 2000 Yılına hazır olup olmadıklarını tesbit etmek, sınırlamaları anlamak veya yazılım güncellemelerini öğrenmek için doğrudan yazılım geliştiricisiyle bağlantı kurmanız gerekir.

IBM PC ürünlerine ve 2000 Yılına ilişkin daha fazla bilgi alabilmek için, http://www.pc.ibm.com/year2000 adresindeki Web sitemizi ziyaret ediniz. Bu sitedeki bilgi ve araçlar, özellikle birden çok IBM kişisel bilgisayarınız varsa, 2000 Yılına geçiş planlarınızda size yardımcı olabilir. Güncellenen bilgileri belirli aralıklarla gözden geçirmenizi öneririz.

### **Ticari Markalar**

Aşağıdaki terimler IBM Corporation'ın ABD ve/ya da diğer ülkelerde ticari markalarıdır:

**HelpCenter**  HelpWare **Netfinity NetVista**  OS/2 IBM **ScrollPoint** 

Microsoft, Windows, ve Windows NT ABD ve/ya da diğer ülkelerde Microsoft Corporation'un ticari markalarıdır.

Diğer şirket, ürün ve hizmet adları başka firmaların ticari markaları ya da hizmet markaları olabilir.

### **Elektronik Yayılım Notları**

Bu bilgisayar, B sınıfı sayısal bir aygıt olarak sınıflandırılmıştır. Bununla birlikte, bilgisayarınız bir NIC (network interface controller; iletişim ağı arabirimi denetleyicisi) içerir ve NIC kullanılırsa, bilgisayar A sınıfı bir aygıt kabul edilir. Bazı A sınıfı aksam ya da NIC kablolarının kullanılması bilgisayarın tümüyle A sınıfı olarak kabul edilmesini sağladığı için A sınıfı sayısal aygıt uyum notu kullanılır.

### **Sınıf B Notları**

NetVista 6643 iletişim ağı arabirimi denetleyicisi) içerir ve NIC

#### **FCC Bildirimi**

Bu PC sınanmış ve FCC kurallarının 15. bölümünde belirtilen 'Sınıf B' (FCC Class B) sayısal aygıt sınırlamalarına uygun bulunmuştur. Bu sınırlamalar aygıt ev ortamına kurulduğunda diğer aygıtlarla etkileşimden doğabilecek zarara karşı koruma sağlama amacıyla tasarlanmıştır. Bu PC, radyo frekansı enerjisi üretir, kullanır ve yayabilir; yönergelere uygun biçimde kurulup kullanılmazsa, radyo dalgalarında parazite yol açabilir. Ancak, belirli bir kuruluşta bu zararlı parazitin önleneceğine ilişkin bir garanti verilmez. Bu PC radyo ya da televizyon alıcılarında parazite neden olursa (bunu PC'yi kapatıp açarak denetleyebilirsiniz), kullanıcı bunu aşağıdaki önlemleri alarak düzeltebilir

- · Alıcı ve antenin yerini ya da yönünü değiştirerek.
- ¹ PC ile alıcı arasındaki açıklığı artırarak.
- PC'yi alıcının bağlı olduğundan farklı bir prize takarak.
- Yardım için IBM yetkili satıcısına ya da servis yetkilisine başvurarak.

FCC yayma sınırlamalarına uymak için doğru biçimde topraklanmış korumalı kablolar ve bağlaçlar kullanılmalıdır. IBM önerilen kablo ve bağlaçların kullanılmamasından ya da donatıda yapılan onaylanmayan değişikliklerden kaynaklanan radyo ve televizyon parazitleri için sorumluluk kabul etmez. Onaylanmayan değişiklikler, kullanıcının ürünü kullanma yetkisini geçersiz kılabilir.

Bu aygıt FCC kurallarının 15. bölümüne uygundur. İşletimi şu iki koşula bağlıdır: (1) aygıt zararlı etkileşime neden olmamalıdır; (2) aygıt istenmeyen çalışma koşullarına neden olan etkileşimler de içinde olmak üzere her türlü etkileşimi kabul eder.

#### Sorumlu Taraf:

International Business Machines Corporation New Orchard Road Armonk, NY 10504 Telefon: 1-919-543-2193

Sorumlu Taraf:

International Business Machines Corporation New Orchard Road Armonk, NY 10504 Telefon: 1-919-543-2193

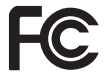

FCC Standartlarına uygun olarak test edilmiştir

EV YA DA OFİS KULLANIMI İÇİNDİR

### **Avrupa Birliği Yönetmelik Uyum Bildirimi**

Bu ürün, Avrupa Topluluğu'na üye ülkelerde yürürlükte olan elektromanyetik uyumlulukla ilgili yasal düzenlemelerin yakınlaştırılmasına ilişkin 89/336/EEC numaralı yönetmelikte belirtilen koruma gerekliliklerine uygundur. IBM koruma gereklilikleri konusunda, IBM dışı aksam kartlarının uydurulması da dahil olmak üzere, önerilmeyen herhangi bir değişiklik yapılması sonucunda ortaya çıkabilecek sorunların sorumluluğunu kabul etmez.

Yönetmeliğin gereklerine Uygunluk bildirimi IBM United Kingdom Limited, PO BOX 30 Spango Valley Greenock Scotland PA160AH tarafından imzalanmıştır.

Bu ürün EN 55022'nin Class B (Sınıf B) sınırlamalarını karşılar.

### **Güç Kablosuna İlişkin Not**

IBM, güvenliğiniz için, bu IBM ürünüyle kullanılmak üzere topraklı fiş içeren bir güç kablosu sağlamaktadır.

 Elektrik çarpmasını önlemek için, güç kablosunu ve fişi doğru biçimde topraklanmış bir prizle kullanın.

Birimleri 220 volt elektrikle çalıştırmak için: Topraklı fiş içeren bir kablo takımı kullanın. Donatının kurulacağı ülkede, kablo takımının gerekli güvenlik onaylarının alınmış olması gerekir.

Belirli bir ülkeye ilişkin IBM güvenlik kabloları genellikle yalnızca o ülkede bulunabilir:

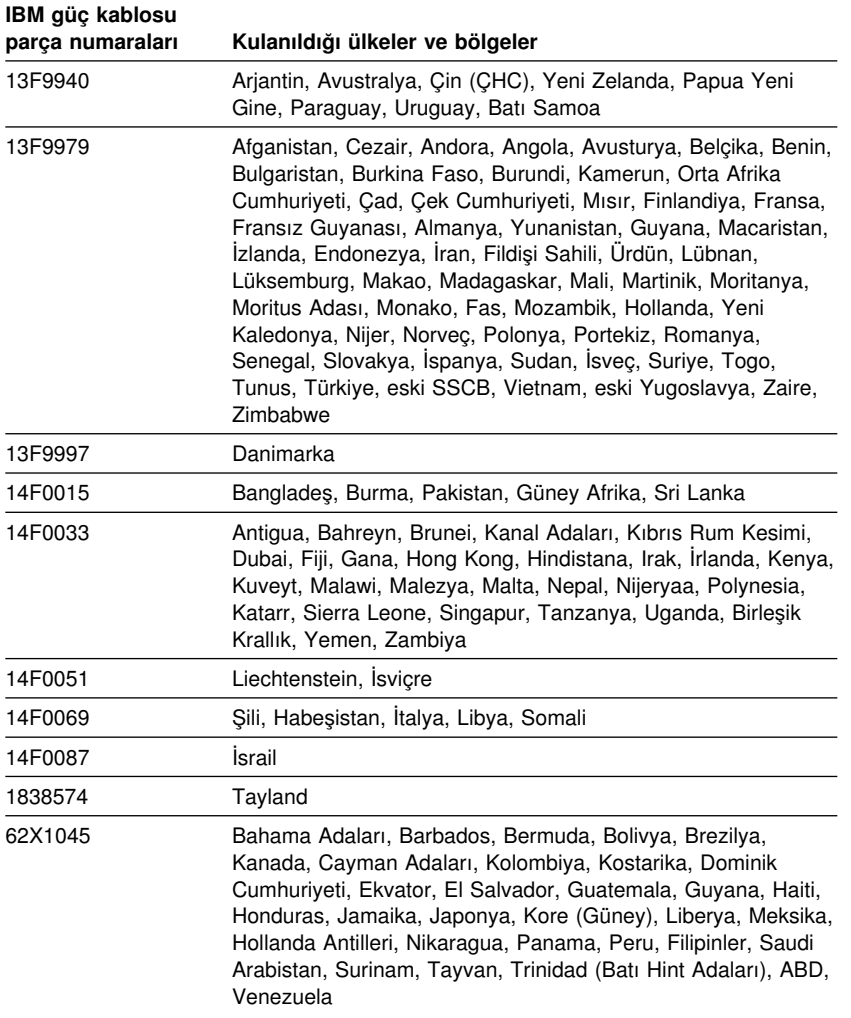

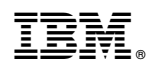

Parça numarası: 22P1364

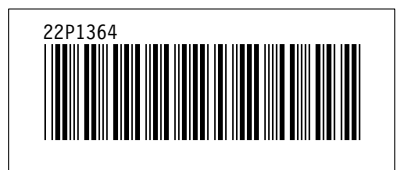